07/2022

# **Regulátor ZEUS**

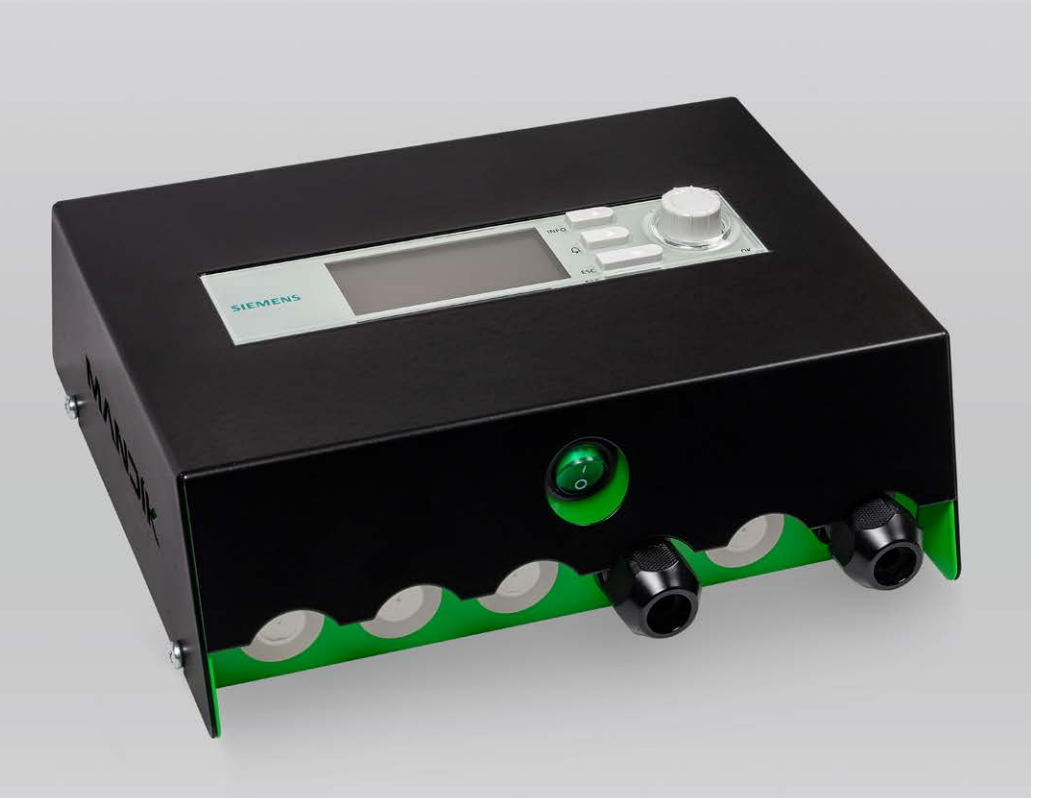

Podrobný návod ovládání **C**z ZEUS controller – Detailed operating instructions **EN** Regler ZEUS – Ausführliche Bedienungsanleitung **DE**

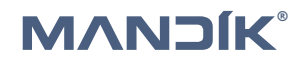

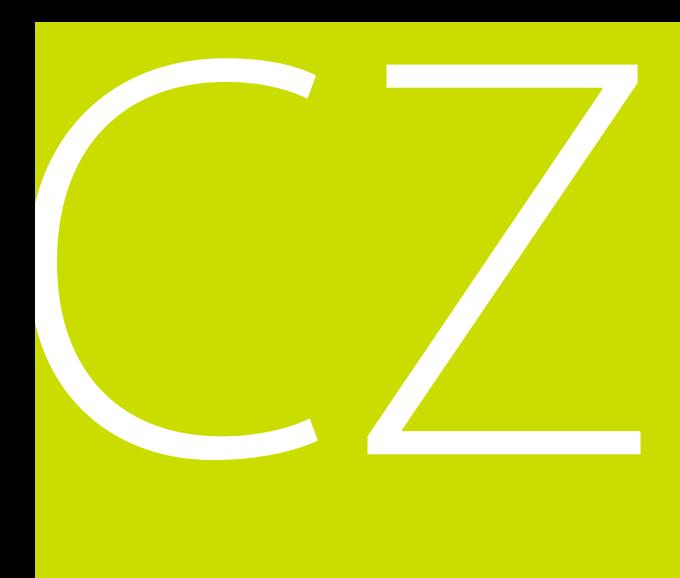

Tento návod je součástí technických podmínek Teplovzdušných ohřívačů Monzun a tmavých zářičů Helios. Aktuální verze dokumentů jsou dostupné na www.mandik.cz © Copyright MANDÍK, a.s. 07/2022. Změny vyhrazeny.

### OBSAH

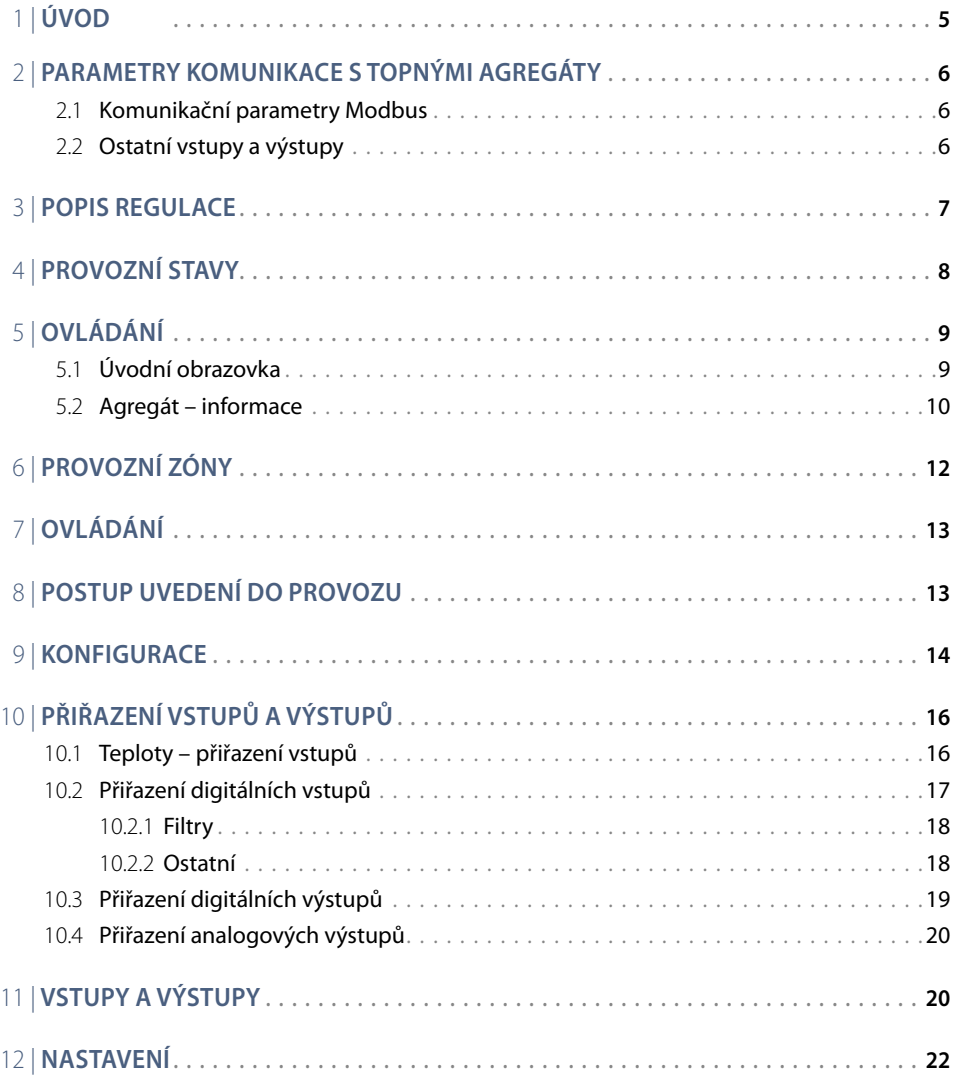

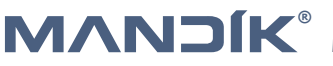

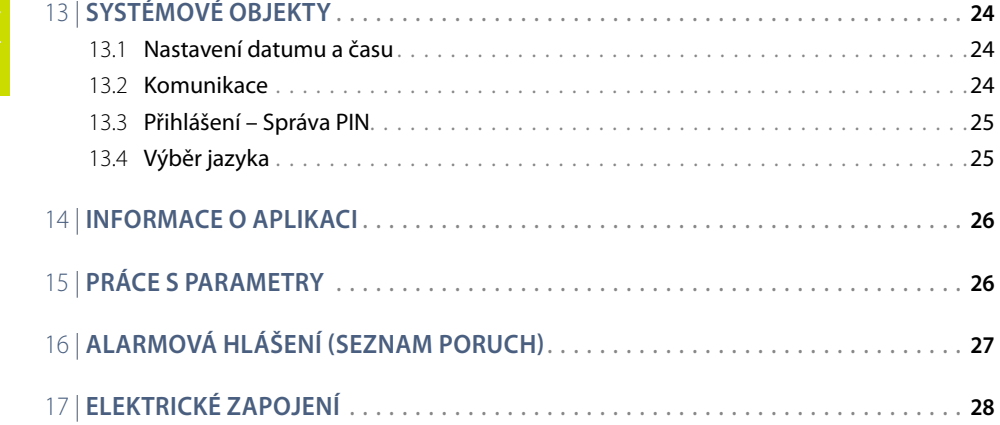

CZ

### 1 | ÚVOD

Ovladač Zeus pro řízení vytápění s teplovzdušnými agregáty Monzun a infrazářiči Helios (dále jen agregáty) je osazen regulátorem Climatix. Elektrické krytí ovladače je IP30.

Ovládač Zeus se instaluje dle projektu a normy ČSN 33 3210. Připojení musí být provedeno dle platných norem na soustavu TNC-S. Silový přívod musí mít předepsané jištění dle ČSN 33 2000 5 54 a ČSN 34 1610. Napájecí napětí ovladače je 230 V AC a max. proud je 0,5 A. Napájení a jištění agregátů je řešeno samostatně, ovladač ZEUS je určen pouze k řízení agregátů po sběrnici.

Regulátor ZEUS má hlavní vypínač, kterým je možné celý přístroj vypnout. Při dlouhodobém vypnutí může dojít ke ztrátě reálného času v regulátoru. Regulátor je vybaven baterií CR2032, která při výpadku napájení udrží hodiny po dobu přibližně 200 dnů. Pokud se baterie vybije, je potřeba ji vyměnit. Jinak budou hodiny zálohovány vnitřním akumulátorem, který vydrží jen krátký výpadek napájení.

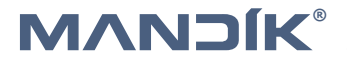

### 2 | PARAMETRY KOMUNIKACE S TOPNÝMI AGREGÁTY

Regulátor ZEUS pro řízení topných agregátů s komunikací Modbus umožňuje v základním provedení řídit a sledovat maximálně 31 samostatných teplovzdušných agregátů Monzun a infrazářičů Helios v šesti časových plánech. Všechny agregáty mají plynulé řízení výkonu (modulační).

Pro teplovzdušné agregáty Monzun, má-li být využívána funkce větrání, je nutné využít

#### **2.1 | Komunikační parametry Modbus**

Standardním formátem komunikace Modbus je: **19200,8,E,1**.

Agregáty typu Monzun mají povolené ještě tyto komunikační formáty: 19200,8,N,2; 19200,8,N,1; 19200,8,O,1.

Agregáty typu Helios mají povolené ještě tyto komunikační rychlosti: 4800,8,E,1; 9600,8,E,1; 38400,8,E,1.

navíc digitální výstup pro zapnutí ventilátoru (230 V). Ostatní parametry řízení jsou přenášeny z regulace do hořákové automatiky a zpět pomocí komunikace Modbus.

K agregátům s komunikací Modbus lze připojit teplotní čidla s komunikací Modbus i odporová teplotní čidla s měřícími členy typu NTC10K, NTC100K, NI1000 a PT1000. Jednotlivé typy teplotních čidel lze kombinovat.

Regulátor Climatix je v komunikaci Modbus nastaven jako "Master". Maximální počet "Slave" zařízení, které dokáže regulátor Climatix obsloužit je 31. Jako jedno "Slave" zařízení je považován agregát, prostorové nebo venkovní teplotní čidlo. Každé "Slave" zařízení musí mít přidělenou jedinečnou komunikační adresu v rozsahu 1 až 31. Celkový počet agregátů a teplotních čidel s komunikací Modbus může být maximálně 31.

#### **2.2 | Ostatní vstupy a výstupy**

Pro směšovací komoru agregátů typu Monzun s klapkou a filtrem jsou z pohledu MaR potřebné tyto vstupy a výstupy:

- **Poloha směšovací klapky** analogový výstup 0–10 V.
- **Zanesení filtru** bezpotenciálový digitální vstup.

Do systému je možné také připojit kontakty jiných zařízení, která budou ovlivňovat chování systému vytápění nebo jednotlivých agregátů:

- **Požární signalizace**  digitální vstup pro elektronickou požární signalizaci nebo jiné čidlo kouře či požáru vypíná všechny agregáty.
- **Externí režim** digitální vstup pro zapnutí přednastaveného režimu u zvolených agregátů.
- **Okna** digitální vstup vypíná vybrané agregáty.
- **Dveře** digitální vstup zapíná vybrané agregáty.

### 3 | POPIS REGULACE

Na základě zvoleného režimu volí regulace jeden ze tří základních provozních stavů (Vypnuto, Topit, Větrat) s jedinečnými funkcemi. V režimu časového plánu mohou být provozní stavy přiřazeny časovým úsekům. Systém MaR řídí výkon teplovzdušných agregátů Monzun nebo infrazářičů Helios. Řízení výkonu agregátů se provádí na základě požadované a skutečné teploty dle zvoleného režimu. Součástí agregátů Monzun se směšovací komorou může být kromě klapky směšování čerstvého a vnitřního vzduchu i filtr přiváděného vzduchu. Polohu směšovacích klapek lze řídit lineárně na základě venkovní teploty nebo lze nastavit konstantní polohu. U filtrů se sleduje jejich

zanesení, aby mohly být včas vyměněny, do prostoru se dostával dostatek čerstvého vzduchu a nesnižoval se tepelný výkon agregátů.

K měření teploty v zónách s infrazářiči Helios se doporučují teplotní čidla určená pro snímání sálavé složky teploty. V zónách s teplovzdušnými jednotkami Monzun se doporučují standardní prostorová teplotní čidla.

Standardně jsou agregáty rozděleny do provozních zón s vlastním časovým plánem a samostatným čidlem. Zónou je myšleno jedno pracoviště s více topnými agregáty, kterou lze vytápět nebo větrat na základě pracovní doby a požadované teploty.

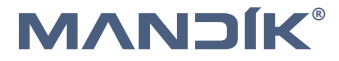

### PROVOZNÍ STAVY

Provoz agregátů lze rozdělit do tří základních skupin podle provozních stavů:

- Stav vypnuto obsahuje pouze jednu úroveň.
	- **Vypnut** v tomto stavu je agregát trvale vypnut včetně ventilátoru. U Monzunů se směšovací komorou je směšovací klapka uzavřena, to znamená že je uzavřen přívod čerstvého vzduchu.
- Stav topení obsahuje 5 úrovní, které v podstatě představují výkonové stupně.
	- **3.st** agregát topí na nejvyšší požadovanou teplotu (23 °C).
	- **2.st** agregát topí na střední požadovanou teplotu (20 °C).
	- **1.st**  agregát topí na nízkou požadovanou teplotu (17 °C).
	- **Ekonom**  agregát topí na ekonomickou požadovanou teplotu (14 °C).
	- **Mráz** agregát topí na proti mrazovou požadovanou teplotu (11 °C).

Agregát topí na požadovanou teplotu zvoleného výkonového stupně. Výkon agregátu je vypočten PID regulací na základě rozdílu požadované a aktuální teploty. Agregát začne topit, jestliže vypočtený výkon je větší než 0 % po dobu určenou v menu **Nastavení** v položce **ZpožděníZap/Vyp**. Agregát se vypne, jestliže vypočtený výkon je roven 0 % po dobu **ZpožděníZap/Vyp**.

• Stav větrání se týká pouze agregátů typu Monzun a má pouze jednu úroveň.

**Větrat** – agregát má zapnutý pouze ventilátor a větrá na požadovanou teplotu režimu (10 °C). Ventilátor agregátu se vypne, jestliže aktuální teplota klesne pod požadovanou hodnotu po dobu určenou v menu **Nastavení** v položce **DoběhVentilátoru**. Ventilátor se zapne, pokud aktuální teplota vzroste nad požadovanou hodnotu. Trvalé větrání lze zajistit nastavením požadované teploty pro větrání na hodně nízkou teplotu, např.: -30 °C.

### 5 | OVLÁDÁNÍ

Systém vytápění lze ovládat nastavením pevného režimu jednotlivých agregátů nebo automaticky na základě časových plánů.

#### **5.1 | Úvodní obrazovka**

 V horní části displeje *(Obr. 1)* je v levém rohu zobrazena úroveň přihlašovacího hesla. Uprostřed řádku je stručný popis. Vpravo může být číslo vybraného řádku nebo v případě poruchy (alarmu) zvoneček. Na prvním řádku pod čarou je aktuální datum a čas regulátoru. Na následujících řádcích jsou základní informace o jednotlivých agregátech, jejichž počet je určen v menu **Konfigurace**. Zobrazení dalších položek menu je závislé na úrovni přihlašovacího hesla. Agregáty jsou řazeny podle pořadových čísel agregátů **x** a u agregátů s komunikací Modbus značí pořadové číslo i adresu.

- **xHelios (xMonzun)**  vedle názvu s pořadovým číslem se zobrazují základní informace o agregátu:
	- **Aktuální teplota [°C]**
	- **Stav** závisí především na aktuální a požadované teplotě aktivního režimu, který je určen časovým plánem nebo pevně v menu agregátu.
- **ProvozníZóny** v tomto menu se nastavují požadované teploty a časové plány pro jednotlivé zóny.
- **Konfigurace** zde se nastavují základní parametry, které definují například počet řízených agregátů, jejich osazení, počet časových plánů apod.
- **PřiřazeníVst/Výst** zde se přiřazují vstupy a výstupy agregátů nebo jiných komponent výstupům a vstupům regulátoru Climatix.
- **Vstupy/Výstupy** slouží ke sledování stavu vstupů a výstupů regulátoru Climatix a případné konfiguraci univerzálních vstupů.

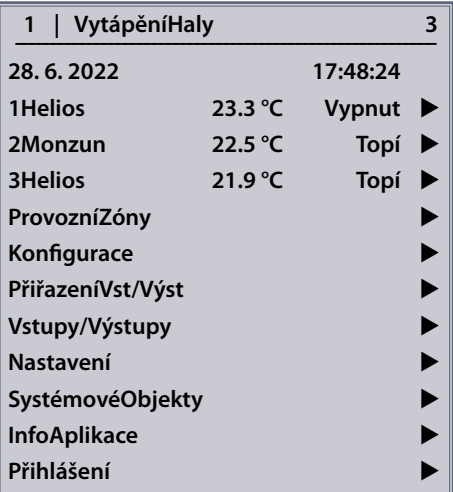

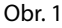

- **Nastavení**  v tomto menu se nastavují základní parametry řízení agregátů.
- **SystémovéObjekty** umožňují nastavit zobrazovaný jazyk, měnit čas, upravit parametry komunikace, spravovat přihlašovací údaje (PIN) apod.
- **InfoAplikace** zobrazí se informace o použitém software, zakázce a kontaktní údaje.
- **Přihlášení** zadává se heslo (PIN) pro uvolnění zobrazení položek menu a následné zadání uživatelských nebo servisních parametrů.

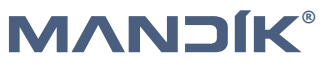

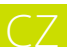

#### **5.2 | Agregát – informace**

Do položky menu agregátu *(Obr. 2)* se vstoupí po výběru a potvrzení některého z agregátů na úvodní obrazovce. Je zde kromě volitelného režimu zobrazena kompletní informace o provozu vybraného agregátu, která se skládá z následujících položek:

- **xRežim**  umožňuje volbu časového plánu nebo některého z pevných režimů daného agregátu zařazeného do zóny 3.
- **Provoz** zobrazuje se provozní stav agregátu:
	- **Vypnut**
	- **3. Stupeň**
	- **2. Stupeň**
	- **1. Stupeň**
	- **Ekonom**
	- **Mráz**
	- **Větrá**
- **Stav** zobrazují se funkční stavy z kombinace zvoleného režimu a stavu externích kontaktů, na jejichž základě se určuje provoz agregátu:
	- **Vypnut** agregát je vypnut.
	- **Větrá** agregát netopí a je zapnut pouze ventilátor na základě volby v **Režim**.
	- **Startuje** probíhá startovací proces zapálení hořáku.
	- **Topí** agregát topí na některý z výkonových stupňů zvolených v **Režim**.
	- **Externí** agregát je ve stavu, který je nastaven pro externí režim.
	- **Dveře** agregát je ve stavu, který je nastaven pro signál otevření dveří.
	- **Okno** agregát je vypnut z důvodu signálu otevření okna.
	- **Porucha** agregát je v poruše, která je rovněž signalizována v alarmových hlášeních. Porucha agregátu se resetuje nastavením režimu agregátu na hodnotu **Vypnut**, pokud to automatika hořáku povoluje.
- **Výkon [%]** teplotní výkon agregátu, který se vypočítává PID regulací z rozdílu aktuální a požadované teploty.

| 1<br>4. Agregát        | 14         |
|------------------------|------------|
| 3 Režim                | ČasPlán    |
| Provoz                 | 2.Stupeň   |
| Stav                   | Topí       |
| Výkon                  | 65 %       |
| <b>Teplota</b>         | 20.7 $°C$  |
| <b>ŽádanáTeplota</b>   | 20.0 °C    |
| ProvozníHodiny         | 1565       |
| PočetStartů            | 315        |
| PoruchyTopení          | $\Omega$   |
| Klapka                 | 40 %       |
| <b>Funkce</b>          | Ručně      |
| Ručně                  | 40 %       |
| Filtr                  | Dobrý      |
| <b>Zanesení Provoz</b> | 2          |
| <b>ExterníKontakty</b> |            |
| <b>PID-Regulace</b>    | <b>REG</b> |
| AutomatikaPlynu        | Zap        |
| <b>ModbusStav</b>      | 0          |
| ProvozníchZóny         |            |
| Přiřazení Vst/Výst     |            |
| Vstupy/Výstupy         |            |

Ohr<sub>2</sub>

- **Teplota [°C]**  aktuální teplota z čidla přiřazeného tomuto agregátu.
- **ŽádanáTeplota [°C]** požadovaná teplota určená na základě stavu agregátu.
- **ProvozníHodiny** počet provozních hodin při zapnutém ventilátoru agregátu.
- **PočetStartů** počet úspěšných zapnutí hořákové automatiky, na základě zpětného signálu o zapálení plynového hořáku.
- **PoruchyTopení** zaznamenává počet signalizovaných poruch, které vzniknou po opakovaných neúspěšných pokusech o zapálení.
- **Klapka** aktuální poloha směšovací klapky určující poměr čerstvého a vnitřního vzduchu na základě následujících nastavení:
	- **Funkce**  vybírá způsob řízení směšovací klapky.
		- **Ručně** volba pevné polohy směšovací klapky. Pevná poloha klapky se nastaví na dalším řádku.
		- **Teplota** při řízení klapky podle venkovní teploty se mezní polohy směšovací klapky u všech agregátů definují teplotami pro zavření klapky (pouze vnitřní vzduch) **Zavřeno\_při (5 °C)** a otevření klapky (pouze venkovní vzduch) **Otevřeno\_při (20 °C)**, které jsou umístěny v menu **Nastavení**. Mezi těmito mezními hodnotami teplot se poloha klapky mění lineárně.
	- **Ručně [%]** pevná poloha směšovací klaky pro funkci řízení klapky **Ručně**.
- **Filtr** zobrazuje aktuální stav filtru, který je sledován vzduchovým manostatem sledujícím tlak před a za filtrem. Stav filtru může nabývat dvou hodnot:
	- **Dobrý** filtr je v pořádku a chod agregátu není omezen.
	- **Zanesen** pokud je agregát ve stavu **Topí**, dojde k jeho vypnutí, aby při zaneseném filtru nemohlo v důsledku nedostatečného množství proudícího vzduchu dojít k přehřátí výměníku. Ve stavu **Větrá** není chod agregátu omezen. V obou stavech agregátu je zanesení filtru signalizováno v alarmových hlášeních.
- **ZaneseníProvoz** počet hodin provozu agregátu se zaneseným filtrem.
- **ExterníKontakty** nastavuje se možnost doplňkového řízení agregátu pomocí externích kontaktů externího režimu, kontaktu dveří, okenních kontaktů a jejich kombinací. Popis funkce jednotlivých kontaktů je v kapitole "Přiřazení digitálních vstupů". Zkratky pro tyto kontakty jsou:
	- **R** kontakt externího režimu
	- **D** kontakt režimu dveří
	- **O** okenní kontakt
- **PID-Regulace** zde se zobrazuje stav PID regulace topného výkonu agregátu, která může nabývat následujících hodnot:
	- **Blok** funkce regulátoru není uvolněna.
	- **Max** vynucený maximální výstup 100 %.
	- **Min** vynucený minimální výstup 0 %.
	- **Reg** regulátor je aktivní.
	- **NeReg** neplatná požadovaná hodnota.
	- **NeDef** neplatná výstupní hodnota v %.
- **AutomatikaPlynu** umožňuje kontrolu a nastavení provozních parametrů automatiky. Popis parametrů automatiky je uveden v technických podmínkách jejího výrobce.
- **ModbusStav** stav komunikace ze strany řídícího systému Climatix. Jakákoli nenulová hodnota signalizuje chybu komunikace.

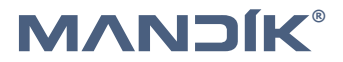

### 6 | PROVOZNÍ ZÓNY

Agregáty mohou být rozděleny až do 6 samostatných provozních zón. Každá zóna obsahuje vlastní časový plán a 5 požadovaných teplot přiřazených provozním stavům *(Obr. 3)*. U každé zóny se zobrazuje aktuální provozní režim generovaný časovým plánem. Pak následuje nastavení požadovaných teplot pro provozní režimy. Hodnoty teplot režimů nejsou vzájemně omezeny.

Po výběru některého z časových plánů se zobrazí menu s jednotlivými dny týdne pro nastavení denních režimů *(Obr. 4)*. Na posledním řádku se zadává hodnota režimu, kterou nabývá časový plán mimo definované časové úseky.

Každý den časového plánu obsahuje šest časových bodů pro volbu režimu agregátu *(Obr. 5)*. Zadání denního časového bodu se skládá ze zadání startovacího času ve tvaru **hh:mm:ss**  a provozního režimu:

- **Vypnut**
- **3.Stupeň**
- **2.Stupeň**
- **1.Stupeň**
- **Ekonom**
- **Mráz**
- **Větrat**

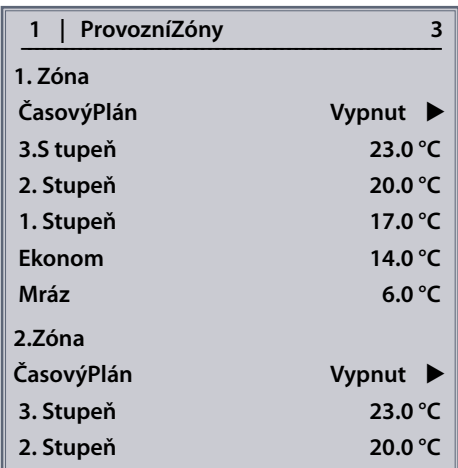

Obr. 3

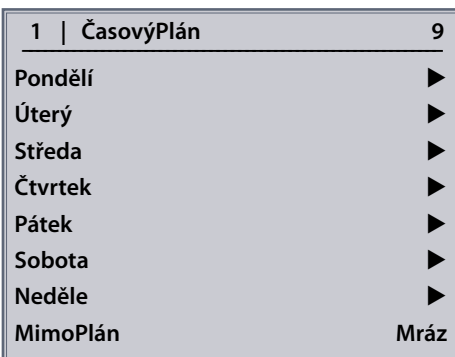

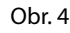

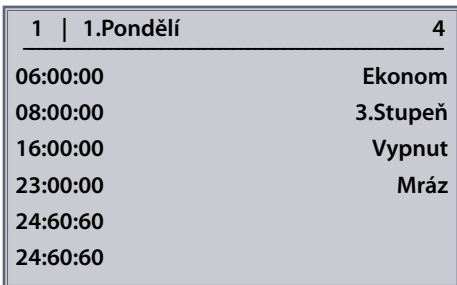

Obr. 5

## **OVLÁDÁNÍ**

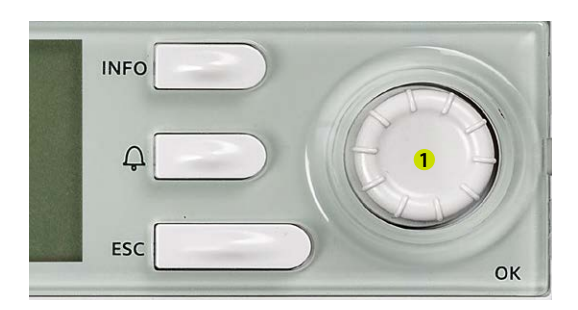

Ovládací prvky ovládací skříňky ZEUS

- **1** otáčením pohyb v menu, stisknutím výběr položky, otáčením změna vybrané položky, stisknutím potvrzení změny
- **INFO** návrat v menu o 2 úrovně
	- $\triangle^$ přechod do alarmových hlášení
	- **ESC** návrat v menu o úroveň výše

### 8 | POSTUP UVEDENÍ DO PROVOZU

- 1) Zapnout vypínač na ovládací skříňce ZEUS – objeví se úvodní obrazovka
- 2) Zadat PIN pro servis:

V menu **PřihlášeníPIN** zadat **2222**, v levém horním rohu displeje se zobrazí úroveň přístupu číslo 1

- 3) Zkontrolovat datum a čas, případně nastavit
- 4) Konfigurovat systém viz kapitola 9 *Konfigurace* dále
- 5) Přiřadit vstupy a výstupy viz kapitola 10 *Přiřazení vstupů a výstupů*
- 6) Nastavit provozní parametry dle kapitoly 11 *Nastavení* dále
- 7) Nastavit jazyk uživatele, pokud je jiný než použitý při uvedení do provozu – viz kapitola 13.4 *Výběr jazyka*

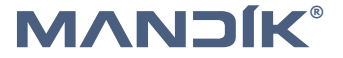

### **KONFIGURACE**

Prvotní konfigurace se provádí ve dvou krocích. Nejdříve se v menu konfigurace *(Obr. 6)*  definuje celkový počet agregátů a počet provozních zón, ve kterých mohou být agregáty umístěny. Následně je nutné provést restart regulátoru výběrem volby **Provést** v položce **Po změně hodnoty vyžaduje restart!**

Prvotní položky konfigurace jsou:

- **PočetAgregátů** celkový počet agregátů.
- **PočetProvozníchZón**  počet zón, ve kterých budou vyspecifikované agregáty řízeny dle vybraného časového plánu a provozního stavu.

Ve druhém kroku se konfigurují jednotlivé agregáty, kde název parametru se skládá z pořadového označení agregátu (**1Agr** znamená první agregát, **2Agr** druhý agregát atd.) a z popisu parametru **Typ** nebo **Zóna**:

- **xAgr.Typ** může nabývat pěti různých hodnot podle fyzického osazení agregátu:
	- **HeliosMB** agregát Helios s Modbus komunikací
	- **MonzunMB** agregát Monzun s Modbus komunikací
	- **MoMB+Kl** agregát Monzun s Modbus komunikací a směšovací klapkou
	- **MoMB+Fi**  agregát Monzun s Modbus komunikací a vzduchovým filtrem
	- **MoMB+Kl+Fi**  agregát Monzun s Modbus komunikací, směšovací klapkou a vzduchovým filtrem
- **xAgr.Adr**  volba adresy na sběrnici Modbus
- **xAgr.Zóna**  volba provozní zóny s vlastním časovým plánem a požadovanými teplotami přiřazenými provozním stavům.

| 1<br>Konfigurace         | 3               |
|--------------------------|-----------------|
| PočetAgregátů            | 5               |
| PočetProvozníchZón       | 3               |
| Agr1.Typ                 | <b>HeliosMB</b> |
| Agr1.Adr                 | 1               |
| Agr1.Zóna                | 1               |
| Agr2.Typ                 | MoMB+KI+Fi      |
| Agr2.Adr                 | 2               |
| Agr2.Zóna                | 1               |
| Agr3.Typ                 | <b>HeliosMB</b> |
| Agr3.Adr                 | 3               |
| Agr3.Zóna                | $\overline{2}$  |
| Agr4.Typ                 | <b>MonzunMB</b> |
| Agr4.Adr                 | 4               |
| Agr4.Zóna                | 3               |
| <b>I/O POL945</b>        | 4               |
| <b>I/O POL955</b>        | $\overline{2}$  |
| <b>I/O POL985</b>        | $\overline{2}$  |
| <b>MB-PočetTeplot</b>    | 3               |
| Adresy                   |                 |
| VenkovníTeplota          | Ano             |
| Po změně hodnoty         |                 |
| vyžaduje restart!        |                 |
| ParametryNahrát          |                 |
| <b>Tovární Nastavení</b> |                 |

Obr. 6

Na dalších řádcích menu se konfiguruje typ a počet teplotních čidel na sběrnici.

- **MB-Teploty (---/1/2…31)** zadává se počet teplotních čidel připojených po komunikaci Modbus. Přiřazení adres jednotlivých teplotních čidel se provede v podmenu **Adresy** *(obr. 7)*. Pod adresou se u každého teplotního čidla zobrazuje aktuální měřená teplota.
- **VenkovníTeplota [Ne/Ano]**  umožňuje připojení venkovního teplotního čidla pro řízení klapek agregátů Monzun.

V obou popsaných menu jsou na konci umístěny položky práce s parametry, které jsou popsány samostatně v kapitole **Práce s parametry**, protože se vyskytují v dalších větvích menu.

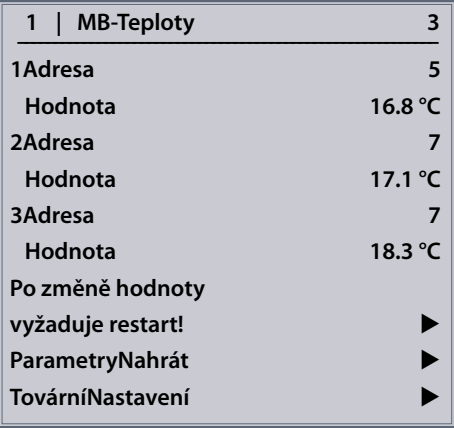

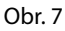

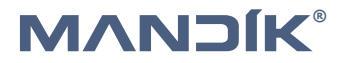

### 10 | PŘIŘAZENÍ VSTUPŮ A VÝSTUPŮ

Přiřazení vstupů a výstupů se provede v menu **PřiřazeníVst/Výst** *(Obr. 8)*. Přiřazení vstupů se týká teplot, agregátů, filtrů a ostatních. Přiřazení výstupů je rozděleno na samostatné digitální a analogové výstupy. Nastavené hodnoty přiřazení lze uložit do záložní paměti regulátoru a zpětně je po provedených změnách nahrát do pracovní paměti. Do pracovní paměti lze nahrát i tovární nastavení, které bylo uloženo ve výrobě.

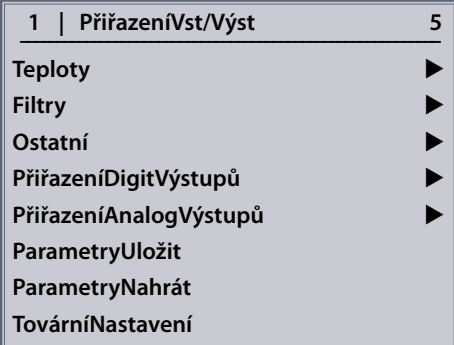

Obr 8

#### **10.1 | Teploty – přiřazení vstupů**

V menu **PřiřazeníVst/VýstTeploty** *(Obr. 9)* se nastavují parametry připojených teplotních čidel. Jeden nebo více agregátů mže být řízeno na základě jednoho prostorového teplotního čidla. Nastavení teplotního čidla se skládá z pěti řádků menu, přičemž na prvním je název agregátu a hodnota teploty přiřazeného čidla. Hodnota teploty se skládá ze součtu měřené hodnoty na vybraném fyzickém vstupu regulátoru nebo Modbus adrese a teplotní korekce. Na dalších řádcích je možné zvolit teplotního čidlo podle zdroje připojení do systému **(Interní, Modbus, Vstupy)**. Standardně by mělo být teplotní čidlo vybráno pouze v jedné ze tří voleb zdrojů připojení, jak je ukázáno na *obr. 8.*  Pokud tato podmínka není dodržena, pak volba **Interní** má nejvyšší prioritu, volba **Modbus** má střední prioritu a volba **Vstupy** má prioritu nejnižší. Za volbami zdroje následují možnosti korekce:

• **Interní** – tato volba se týká pouze agregátů Helios s komunikací Modbus, do jejichž automatiky lze připojit teplotní čidlo s měřícím členem Pt1000. Zvolená hodnota určuje agregát, z kterého se bude číst aktuální teplota. Například pro **1Helios** bude parametr **Interní = 3**. To znamená, že **1Helios** bude řízen podle teplotního čidla

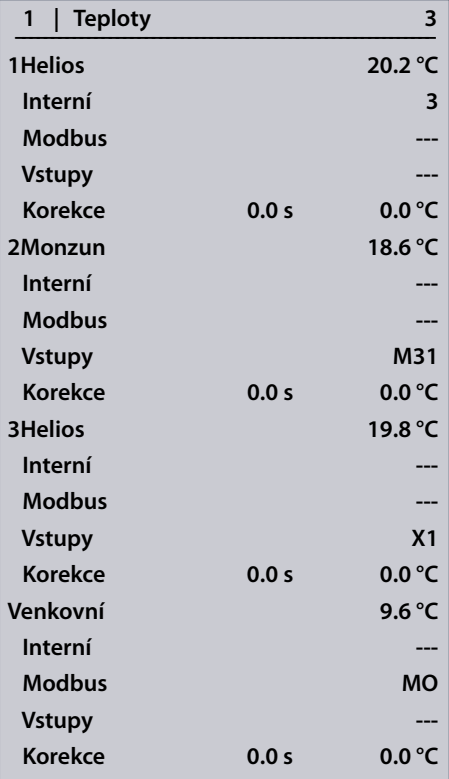

připojeného do agregátu s adresou 3. Přičemž 3Helios nemusí být nutně řízen podle teplotního čidla připojeného do vlastní automatiky. Volba **Interní = ---** znamená, že pro tento agregát není vybráno žádné teplotní čidlo připojené do automatiky některého z agregátů Helios.

- **Modbus** výběr teplotního čidla s komunikací Modbus s adresou pevně přiřazenou regulátorem. Značení se skládá z příznaku **M+adresa** s adresou v obráceném pořadí. Takže volba **M31** znamená první teplotní čidlo s přidělenou adresou 31 a volba **M30** znamená druhé teplotní čidlo adresou 30 v komunikaci Modbus atd. Volba **MO** je určena výhradně pro venkovní teplotu. Volba **Modbus = ---** znamená, že pro tento agregát není vybráno žádné teplotní čidlo s komunikací Modbus.
- **Vstupy** výběr teplotního vstupu regulátoru na který je připojeno teplotní čidlo odpovídajícího agregátu. Například pro čidlo připojené na 4 univerzální vstup regulátoru se nastaví **X4**. Volba **Vstupy = ---** znamená, že pro tento agregát není vybráno žádné teplotní čidlo připojené na vstupy regulátoru.
- **Korekce** aktuální teplotu lze korigovat dvěma způsoby:
	- **Časový filtr [s]** určuje, za jak dlouho se změna teploty na čidle projeví v aktuální hodnotě teploty. Slouží ke stabilizaci měřené hodnoty.
	- **Posun [°C]** slouží ke korekci nepřesnosti připojeného teplotního čidla.
- **ModbusStav** stav komunikace Modbus s teplotním čidlem ze strany řídícího systému Climatix. Jakákoli nenulová hodnota signalizuje chybu komunikace.

#### **10.2 | Přiřazení digitálních vstupů**

V menu **PřiřazeníVst/Výst** lze pomocí digitálních vstupů sledovat stav agregátů a externích zařízení. Přiřazení stavových kontaktů agregátů nebo ostatních zařízení digitálním vstupům se skládá z názvu agregátu, volby digitálního vstupu a jeho polarity:

- **Digitální vstup** označuje konkrétní vstup regulátoru, který je schopen sledovat stav připojeného kontaktu. Například pro připojení kontaktu signalizujícího topení agregátu na 4. univerzální vstup se nastaví **X4**. Tento univerzální vstup musí mít nastavenou funkci digitálního vstupu **I-DI**  v menu **Vstupy/Výstupy**. Pro připojení kontaktu signalizujícího zanesení filtru agregátu na 3. digitální vstup regulátoru se nastaví **D3**. Jestliže je zvoleno ---, pak není vybrán žádný digitální vstup.
- **Polarita** umožňuje změnit polaritu připojeného kontaktu:
	- **Invert** mění polaritu vstupního signálu. Jestliže je připojen sepnutý kontakt, pak jej regulátor bude požadovat za rozepnutý a obráceně rozepnutý kontakt bude považovat za sepnutý.
	- **Normál** nemění polaritu vstupního signálu.

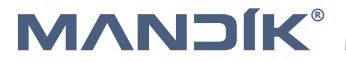

#### 10.2.1 | Filtry

V menu **PřiřazeníVst/VýstFiltry** *(Obr. 10)* se nastavují vstupy pro připojení manostatů vzduchových filtrů. Zanesení filtrů je signalizováno rozepnutým kontaktem. Každý z agregátů Monzun může být osazen směšovací komorou se vzduchovým filtrem, takže značení odpovídá pořadí a typům agregátů. Přiřazení vstupů se provádí výše popsaným způsobem. Toto menu se nezobrazí, pokud nebude konfigurován alespoň jeden agregát Monzun se vzduchovým filtrem.

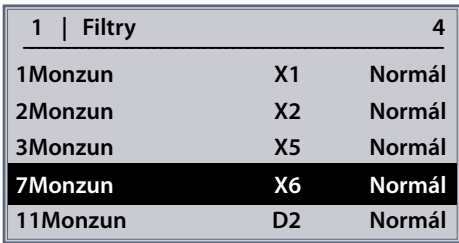

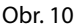

#### 10.2.2 | Ostatní

V menu **PřiřazeníVst/VýstOstatní** *(Obr. 11)*  se nastavují vstupy pro připojení kontaktů externích zařízení. přiřazení vstupů se provádí výše popsaným způsobem. Je možné připojit kontakty těchto zařízení:

- **EPS** pro připojení kontaktů z ústředny elektrické požární signalizace EPS, požárních nebo kouřových čidel. Při rozpojeném kontaktu je signalizována porucha v alarmových hlášeních a všechny agregáty se vypnou.
- **ExterníRežim** umožňuje na základě zvoleného kontaktu přepnout všechny vybrané agregáty do přednastaveného režimu. Pro aktivaci externího režimu je standardně očekáván sepnutý kontakt.
- **Dveře** umožňuje na základě vybraného kontaktu otevření dveří přepnout všechny vybrané agregáty do přednastaveného režimu. Pro aktivaci dveřního režimu je standardně očekáván rozepnutý kontakt.

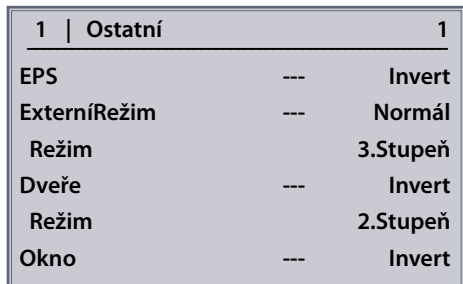

Obr. 11

• **Okno** – umožňuje na základě otevření okna vypnout všechny vybrané agregáty. Pro aktivaci okenního režimu je standardně očekáván rozepnutý kontakt.

#### **10.3 | Přiřazení digitálních výstupů**

V menu **PřiřazeníDigitálníchVýstupů** se jednotlivým digitálním výstupům regulátoru přiřazují řídící signály pro zapnutí ventilátorů příslušných agregátů. Přiřazení se skládá z:

- **Značení Q1.Sel** znamená výběr řízení, které se bude provádět prvním digitálním výstupem **Q1, Q2.Sel** znamená výběr řízení, které se bude provádět druhým digitálním výstupem **Q2** regulátoru, **5Q4. Sel** znamená výběr řízení, které se bude provádět čtvrtým digitálním výstupem **Q4** druhého rozšíření regulátoru atd. Zkratky řídících signálů agregátu se skládají z čísla agregátu, pro který je signál určen a ze zkráceného názvu funkce. Zkrácené názvy funkcí začínající číslem mají následující význam:
- **V** znamená zapnout ventilátor příslušného agregátu. Má význam pouze u agregátů se směšovací komorou, kde se využívá větrání v tzv. "Letním provozu". Ostatní funkce nemají v této aplikaci žádný význam!

Zkrácené názvy funkcí nezačínající číslem mají následující globální význam:

- **On** tento výstup signalizuje alespoň jeden agregát, který topí.
- **Err** signalizuje globální poruchu a může kopírovat chování alarmové LED diody na displeji regulátoru v závislosti na stavu alarmových hlášeních.
- **Srv** signalizuje požadavek na servis agregátů na základě nastaveného servisního intervalu.

Jestliže je zvoleno **Set**, pak není vybrán žádný řídící signál pro tento výstup. Bližší informace o značení vstupů a výstupů regulátoru a jeho rozšířeních je v kapitole **Vstupy/Výstupy**.

#### **Příklad:**

1Q3.Sel: 5V – digitální releový výstup Q3 prvního rozšíření regulátoru ovládá ventilátor pátého agregátu.

- **Polarita** umožňuje změnit polaritu výstupního signálu:
- **Invert** mění polaritu řídícího signálu. Jestliže je vypočtený řídící signál ve stavu Zapnuto (1), pak na výstupu regulátoru bude signál ve stavu Vypnuto (0) a obráceně.
- **Normál** nemění polaritu výstupního signálu.

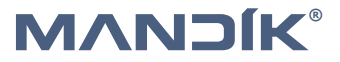

### **10.4 | Přiřazení analogových výstupů**

V menu **PřiřazeníAnalogovýchVýstupů** se jednotlivým analogovým výstupům regulátoru přiřazují řídící signály pro polohu klapek směšovacích komor. Přiřazení se skládá z:

- **Značení X1.Sel** znamená výběr řízení, které se bude provádět prvním univerzálním výstupem **X1** regulátoru, **X2.Sel** znamená výběr řízení, které se bude provádět druhým univerzálním výstupem **X2** regulátoru atd. Tyto univerzální výstupy musí mít pro správnou funkci řídícího analogového signálu v rozsahu 0 až 10 V v menu **Vstupy/ Výstupy** nastaven typ čidla = **O-V**. Zkratky řídících signálů se skládají z čísla agregátu, pro který je signál určen a z jeho zkráceného názvu. Zkrácené názvy jsou:
- **Kl** znamená klapku směšovací komory. Ostatní funkce nemají v této aplikaci žádný význam!

Jestliže je zvoleno **Set**, pak není vybrán žádný řídící signál pro tento výstup.

• **Set** – jestliže je ve výběru řízení nastaveno **Set**, pak je na tento analogový výstup přiváděna hodnota zadaná v této položce, kde 0 % odpovídá 0 V a 100 % odpovídá 10 V na příslušném výstupu regulátoru.

### 11 | VSTUPY A VÝSTUPY

Zde jsou zobrazeny aktuální hodnoty na fyzických vstupech a výstupech regulátoru, včetně jejich funkčního stavu. Jsou rozděleny do tří položek menu. V prvním **Vstupy/Výstupy 1–3** *(Obr. 12)* je zobrazena informace o vstupech a výstupech regulátoru. Při podezření na nefunkčnost nebo poruchu je zde možné zkontrolovat, jestli připojená čidla fungují správně a zobrazují se očekávané hodnoty. Každý řádek obsahuje:

- Typ vstupu s pořadovým číslem, které odpovídá fyzickému popisu konektorů vstupů a výstupů na regulátoru.
- Měřenou hodnotu na vstupu, která se zobrazuje v jednotkách odpovídajících nastavenému typu čidla, pokud je stav vstupu **OK**.
- Stav vstupu:
	- **OK** měřená hodnota na vstupu se pohybuje v očekávaných mezích a typ připojeného čidla odpovídá nastavení v položce **Typ čidla**.

| 1              | Vstupy/Výstupy |      | $1 - 3$ |
|----------------|----------------|------|---------|
| X <sub>1</sub> | 9950           | OK   | NTC10k  |
| X <sub>2</sub> | 10287          | OK   | NTC10k  |
| X <sub>3</sub> | $\Omega$       | Rozp | NTC10k  |
| X <sub>4</sub> | 10189          | OK   | I-NTC10 |
| X <sub>5</sub> | 1              | OK   | I-DI    |
| X <sub>6</sub> | 32767          | Nepř | I-NTC10 |
| <b>X7</b>      | 10023          | OK   | I-NTC10 |
| X8             | 10201          | ОK   | I-NTC10 |

Obr. 12

– Ostatní stavy signalizují nesprávně připojené čidlo nebo nesprávně nastavený typ čidla. Tyto stavy se signalizuji v alarmových hlášeních.

- **Typ čidla**  zadává se typ očekávaného připojeného vstupního nebo výstupního signálu:
	- **NC** vstup/výstup je vypnut, nelze připojit žádný signál.
	- **I-DI**  očekává se vstupní bezpotenciálový digitální signál.
	- **I-mA**  očekává se vstupní proudový signál 0 až 20 mA.
	- **I-V** očekává se vstupní napěťový signál 0 až 10 V.
	- **I-NI1000** očekává se odporové čidlo s charakteristikou NI1000.
	- **I-PT1000**  očekává se odporové čidlo s charakteristikou PT1000.
- I**-R2500** očekává se odporové čidlo do 2500 Ω
- **I-NTC10k** očekává se odporové čidlo s charakteristikou NTC10k.
- **I-NTC100k** očekává se odporové čidlo s charakteristikou NTC100k.
- **O-DO** očekává se výstupní bezpotenciálový digitální signál.
- **O-V**  očekává se výstupní napěťový signál 0 až 10 V.
- **O-mA** očekává se výstupní proudový signál 0 až 20 mA.

Pokud nebude nastavení typu sensoru odpovídat připojenému sensoru, pak bude zobrazena porucha konfigurace.

Systém značení vstupů a výstupů se skládá z typu **V** a pořadového čísla **y**:

- **V** určuje typ vstupů nebo výstupů dle následující syntaxe:
	- **X** univerzální vstup, kterému může být přiřazena i funkce vstupu. Na tento vstup je možné připojit několik druhů odporových, napěťových, proudových a digitálních sensorů. Univerzální vstup může být v případě potřeby nakonfigurován i jako napěťový, proudový nebo digitální výstup.
- **B** teplotní odporový vstup s charakteristikou NTC10k.
- **D** bezpotenciálový digitální vstup.
- **Y** analogový výstup s rozsahem 0–10 V.
- **Q** releový výstup 230 V AC, max. 3 A / 2 A (cos 0.6).
- **y** je pořadové číslo vstupu nebo výstupu na regulátoru nebo na rozšíření regulátoru.

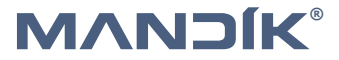

### 12 | NASTAVENÍ

V menu nastavení *(Obr. 13)* se nastavují provozní parametry řízení výkonu a správa poruchových i ostatních provozních stavů agregátů. Jsou to následující parametry:

- **ZpožděníZap/Vyp [s]** zpoždění zapnutí topného režimu agregátu.
- Necitlivost [°C] vymezuje "mrtvé requlační pásmo" okolo požadované teploty, ve kterém nedojde k zapnutí agregátu.
- **KaskádníZap/Vyp**  určuje postup zapínání jednotlivých agregátů v režimu topení:
	- **Ne** znamená, že všechny agregáty mohou zapnout současně.
	- **Ano** znamená, že agregáty budou zapínat postupně, podle pořadí se zpožděním, které se pro jednotlivé agregáty vypočítá:

Kaskádní zpoždění startu příslušného agregátu se vypočítá:

Zpoždění startu [s] = **ZpožděníZap/ Vyp\*** číslo agregátu.

Důvodem je, aby nedocházelo prudkým nárazům spotřeby plynu a tím pádem k výpadkům regulátoru tlaku plynu BAP.

- **ZpožděníPoruchy [s]** zpoždění poruchy signalizované od zpětného signálu o chodu topného režimu agregátu. Po vzniku poruchy dojde k vypnutí agregátu a pokusu o opětovné zapnutí agregátu, pokud nebyl překročen počet špatných startů. Pouze u agregátů typu Monzun.
- **StartPoPoruše [s]** zpoždění opakovaného zapnutí agregátu po poruše agregátu.
- **DoběhVentilátoru [s]** zpoždění vypnutí ventilátoru po vypnutí topného režimu agregátu, aby nedocházel k přehřátí výměníku.
- **PočetŠpatnýchStartů** určuje počet nepovedených zapnutí topného režimu agregátu, než je signalizována porucha agregátu v alarmových hlášeních. Neplatí pro agregáty Helios s komunikací ModBus.

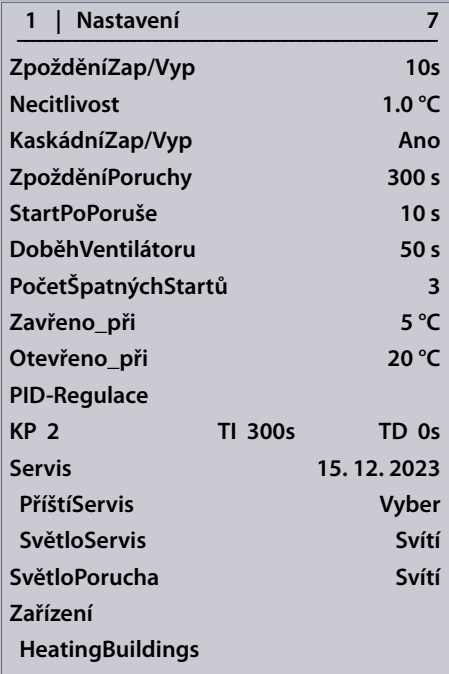

Obr. 13

- **Zavřeno\_při [°C]**  při této a nižší venkovní teplotě dojde k uzavření směšovací klapky. Přes agregát prochází pouze vnitřní vzduch.
- **Otevřeno\_při [°C]** při této a vyšší venkovní teplotě dojde k úplnému otevření směšovací klapky. Přes agregát prochází pouze čerstvý vzduch.
- **PID-Regulace** nastavuje parametry řízení topného výkonu všech agregátů na základě rozdílu žádané a příslušné aktuální teploty agregátu:
	- **TP** proporcionální složka regulace.
	- **TI** integrační složka regulace.
	- **TD** derivační složka regulace.

Změnu parametrů PID regulace by měla provádět pouze osoba znalá regulačních systémů!

- **Servis** zobrazuje datum příštího požadovaného servisu. Po uplynutí data se vypíše alarmové hlášení **´Servis´**, připomínající obsluze nutnost provedení servisní prohlídky. Rovněž se sepne digitální výstup **Srv**. Tato funkce má smysl především u agregátů s plynovým ohřevem, kdy jsou požadovány roční servisní prohlídky plynového zařízení.
	- **PříštíServis** slouží k zadání data příštího požadovaného servisu. Lze zvolit následující časové intervaly:
		- **Rok**
		- **½roku**
		- **¼roku**
		- **Měsíc**
	- **SvětloServis** nabízí volby pro signalizaci servisu výstupním kontaktem:
		- **Svítí** trvale svítí.
		- **Bliká** svítí přerušovaně.
- **SvětloPorucha**  nabízí volby pro signalizaci poruchy digitálním výstupem **Err**.
	- **Svítí** trvale svítí.
	- **Bliká** svítí přerušovaně.
	- **Obojí** kopíruje stav LED diody na displeji regulátoru. Při neodkvitované poruše svítí přerušovaně a při odkvitované poruše trvale svítí.
- **Zařízení** nabízí možnost změny názvu celého zařízení, který se vypisuje na prvním řádku úvodní obrazovky. Standardní název je **HeatingBuildings**.

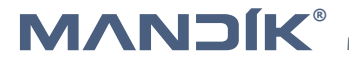

### 13 | SYSTÉMOVÉ OBJEKTY

Položka systémové objekty je přístupná až po servisním přihlášení. Lze zde nastavit čas a datum, změnit jazyk HMI, nastavit komunikační parametry, změnit přednastavená přihlášení atd.

#### **13.1 | Nastavení datumu a času**

Aktuální datum a čas je zobrazován na prvním řádku pod čarou na úvodní obrazovce i na obrazovce **SystémovéObjekty**. Změnu lze provést v libovolném z těchto míst po zadání servisního hesla. Pokud je vybrán řádek s časovými informacemi, pak stiskem tlačítka OK se vstoupí do zadání data a času. Správný systémový čas regulátoru je potvrzen na dalším řádku **ČasPlatný**. Platný čas je důležitý pro správnou funkci řízení vytápění podle časového plánu.

#### **13.2 | Komunikace**

Regulátor může obecně komunikovat s jinými nadřazenými nebo podřízenými zařízeními pomocí komunikačních protokolů. Pro připojení k nadřazeným systémům BMS (Building Management System) mohou být použity protokoly BACnet, LonWorks, KNX, ModBus a TCP/IP. Pro integraci podřízených komponent mohou být využity protokoly Proces bus

• **TCP/IP** – tento způsob komunikace využívá internet a v tomto případě může být použit pro připojení ke cloudovému úložišti nebo přímo k PC. Změna standardního nastavení IP adresy a dalších vlastností se provede v menu **SystémovéObiekty→KomunikaceTCP/IP** po servisním přihlášení. Aby se požadovaná změna inicializovala, musí se uložit výběrem volby Provést v položce Po změně hodnoty vyžaduje restart! Po připojení regulátoru k PC a zadání IP adresy regulátoru do internetového prohlížeče se v něm zobrazí displej regulátoru.

(KNX) a ModBus. Pro nadřazené systémy jsou ke všem druhům použitých komunikací vytvořeny komunikační tabulky s adresami hodnot proměnných, které lze z regulátoru vyčíst nebo je do regulátoru zapsat. Tyto tabulky jsou v samostatných přílohách a nejsou součástí této dokumentace.

To umožňuje měnit všechny hodnoty jako by uživatel byl přímo u regulátoru. Cloudové úložiště **MANDÍK Cloud**, umožňující plnou vzdálenou kontrolu vytápění, je podrobně popsáno v samostatném manuálu **Mandík-Cloud** včetně způsobů připojení a parametrů ethernetové sítě. Nastavení vnitřních parametrů regulátoru pro připojení ke cloudovému úložišti může z bezpečnostních důvodů provádět pouze zaškolená obsluha.

• **ModBus** – obecně to je protokol pro vzájemnou komunikaci různých zařízení, který umožňuje přenášet data po různých sítích a sběrnicích. Funguje na principu **Master/ Slave**, tedy na principu předávání zpráv mezi serverem a klientem. Pro komunikaci s nadřazeným řídicím systémem se využívá režim **Slave** a pro komunikaci s podřízenými zařízeními, jako jsou agregáty Monzun a Helios, využívá režim **Master**. Regulátor Climatix nabízí možnost protokolů ModBus RTU i ModBus IP, které mohou být využity současně. Další informace o komunikaci ModBus jsou v systémové dokumentaci k regulátoru Climatix od firmy Siemens. Volba komunikačního portu a jeho konfigurace se provede výběrem v položce SystémovéObjekty→Komunikace→Mod-**Bus**. Zde se nabízejí fyzické Modbus porty TCP/IP, lokální a servisní. Pro řízení agregátů Monuzn a Helios se standardní využívá lokální port.

#### **13.3 | Přihlášení – Správa PIN**

Bez zadaného hesla (PIN) se na displeji regulátoru zobrazují pouze základní údaje. Všechny změny lze provést pouze po zadání uživatelského nebo servisního hesla v položce **Přihlášení** na úvodní obrazovce.

 V menu S**ystémovéObjektySprávaPIN** lze změnit přednastavená uživatelská nebo servisní hesla (PIN) za předpokladu znalosti stávajících hesel stejné nebo vyšší úrovně v menu **SystémovéObjektySprávaPINZměnaPIN**.

Z výroby jsou standardně PIN nastaveny takto:

- **PIN: Uživatel = 0000** v levém horním rohu displeje se zobrazí úroveň přístupu číslo 3 nebo jeden klíč v pravém horním rohu ovladačů HMI-TM nebo HMI-DM.
- **PIN: Servis = 2222** v levém horním rohu displeje se zobrazí úroveň přístupu číslo 1 nebo dva klíče v pravém horním rohu ovladačů HMI-TM nebo HMI-DM.
- **PIN: Výroba = XXXX** v levém horním rohu displeje se zobrazí úroveň přístupu číslo 0 nebo tři klíče v pravém horním rohu ovladačů HMI-TM nebo HMI-DM.

#### **13.4 | Výběr jazyka**

Výběr jazyka se v zásadě provádí pouze při uvádění jednotky do provozu a slouží pro přepnutí zobrazovaných textů na HMI do jazyka požadovaného uživatelem. Standardně umožňuje zvolit některý z následujících jazyků:

- **Angličtina**
- **Němčina**
- **Čeština**
- **Ruština**

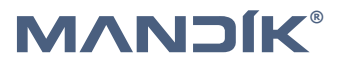

### INFORMACE O APLIKACI

V menu **InfoAplikace** jsou informace rozdělené do 5 úrovní podle účelu:

- **Zařízení** stručný popis zakázky nebo zakázkové číslo:
	- **HeatingBuildings** uživatelský popis zařízení lze změnit v **Nastavení.**
- **Zakázka** stručný popis zakázky nebo zakázkové číslo:
	- **IXXyyyyy**
- **Firmware** údaje o verzi software aplikace v regulátoru:
	- **30.01HB**
	- **8. 7. 2022 15:00**
- S**ervisníOddělení** kontaktní informace ohledně servisu zařízení:
	- **+420 311 706 877**
	- **service@mandik.cz**
- **Web** webová stránka firmy:
	- **www.mandik.cz**
- **PříštíServis** zobrazuje datum příštího požadovaného servisu:
	- **15. 12. 2023**

### 15 | PRÁCE S PARAMETRY

Na konci všech menu, kde je potřebné provést restart regulátoru, aby se aktivovaly provedené změny parametrů regulace jsou obsaženy 3 položky pro práci s parametry regulátoru, respektive s nakonfigurovanými hodnotami:

- **Po změně hodnoty vyžaduje restart!** slouží k uložení a aktivaci změn provedených v konfiguračních menu. Po aktivaci této položky dojde k restartu regulátoru a může dojít ke změně některých menu na základě konfigurace.
- **ParametryUložit** slouží k uložení provedených změn. Po aktivaci této položky dojde k restartu regulátoru.
- **ParametryNahrát** slouží k návratu k naposled uloženým změnám a jejich aktivaci. Po aktivaci této položky dojde k restartu regulátoru a může dojít ke změně některých menu na základě načtených změn konfigurace.
- **TovárníNastavení**  slouží k návratu ke konfiguraci nastavené ve výrobě. Po aktivaci této položky dojde k restartu regulátoru a může dojít ke změně některých menu na základě načtených změn konfigurace.

### 16 | ALARMOVÁ HLÁŠENÍ (SEZNAM PORUCH)

Obrazovka alarmových hlášení *(Obr. 14)* je přístupná tlačítkem se zvonečkem. Po prvním stisku tlačítka se zvonečkem se objeví obrazovka obsluhy alarmů, kde si uživatel může zvolit mezi aktuálním nebo historickým zobrazením, případně nastavením zobrazením alarmů. Zde je také zobrazen počet alarmů. Jestliže je zvoneček aktivní, pak vznikly nové alarmy nebo nebyly odstraněny stávající. Odkvitování aktuálních alarmů je povoleno po zadání hesla a provede se na obrazovce **AktuálníAlarmy** vybráním položky **PotvrzeníAlarmů** a volbou **Provést**. Podrobné informace o vybraném alarmu (název, čas) se zobrazí po stisku tlačítka **OK**. Alarmy jsou abecedně seřazeny a popsány v tabulce.

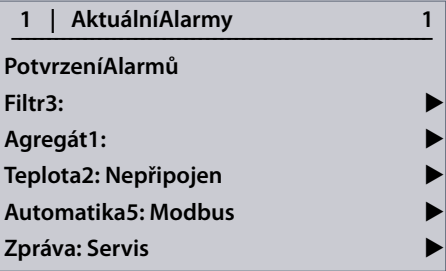

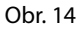

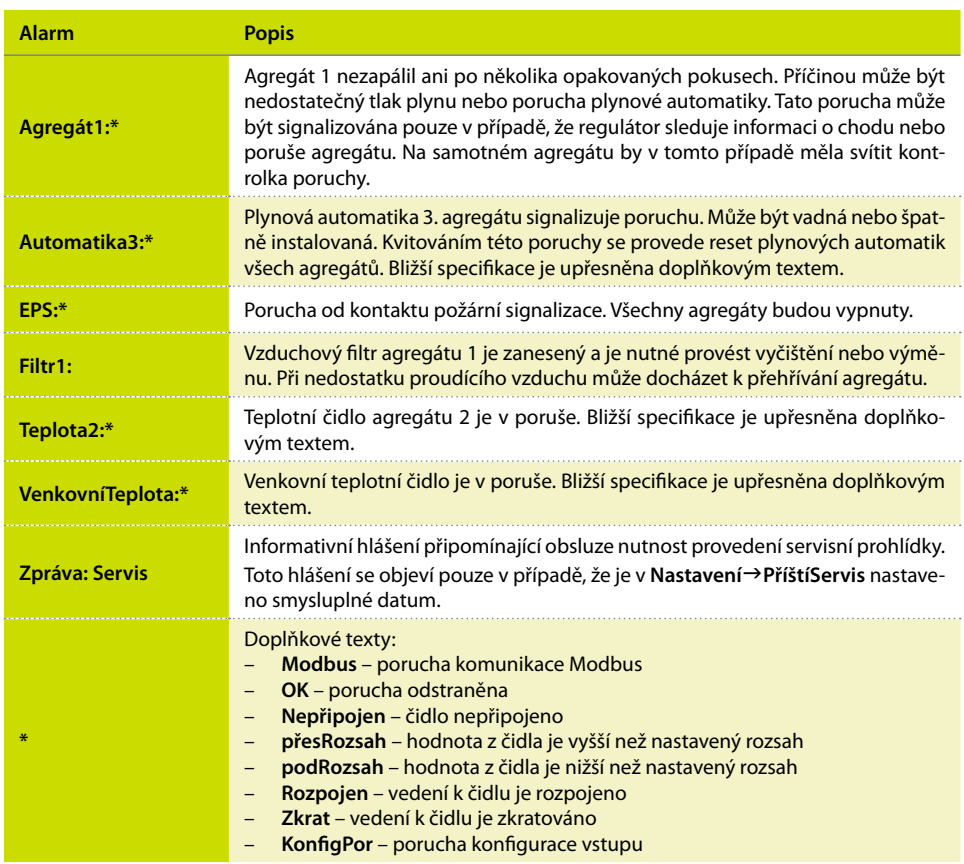

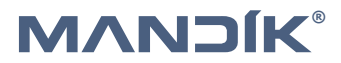

### 17 | ELEKTRICKÉ ZAPOJENÍ

Na *Obr. 15* je znázorněn příklad elektrického zapojení několika agregátů Monzun a Helios na jedné sběrnici ModBus. Zároveň jsou zde připojena teplotní čidla pro regulaci jednotlivých zón. Jedná se pouze o příklad a skutečné zapojení může vypadat jinak.

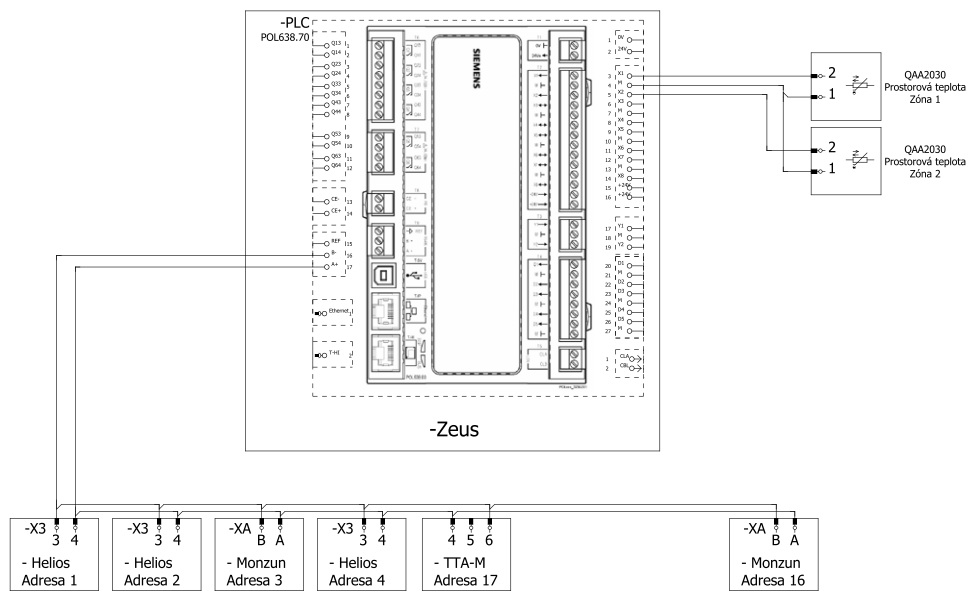

Obr. 15

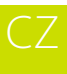

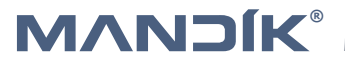

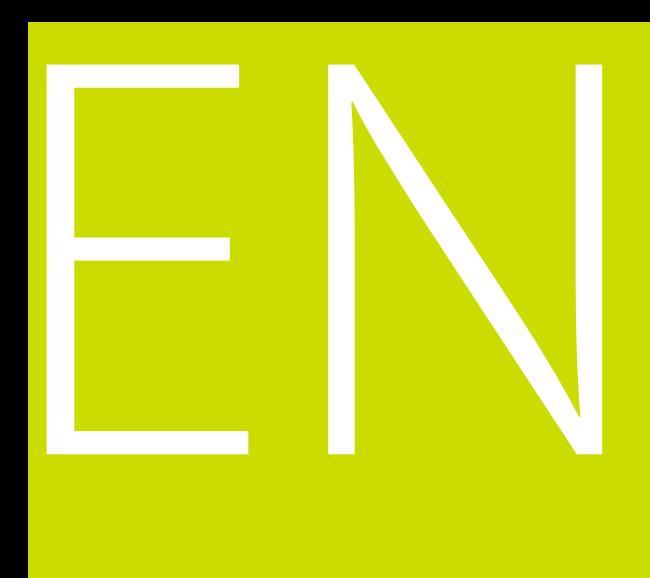

These operating instructions are an integral part of the technical conditions for the Monzun hot-air heaters and the Helios radiant heaters. The latest versions of the documents are available at www.mandik.cz

© Copyright MANDÍK, a.s. 07/2022. Subject to change.

### CONTENTS

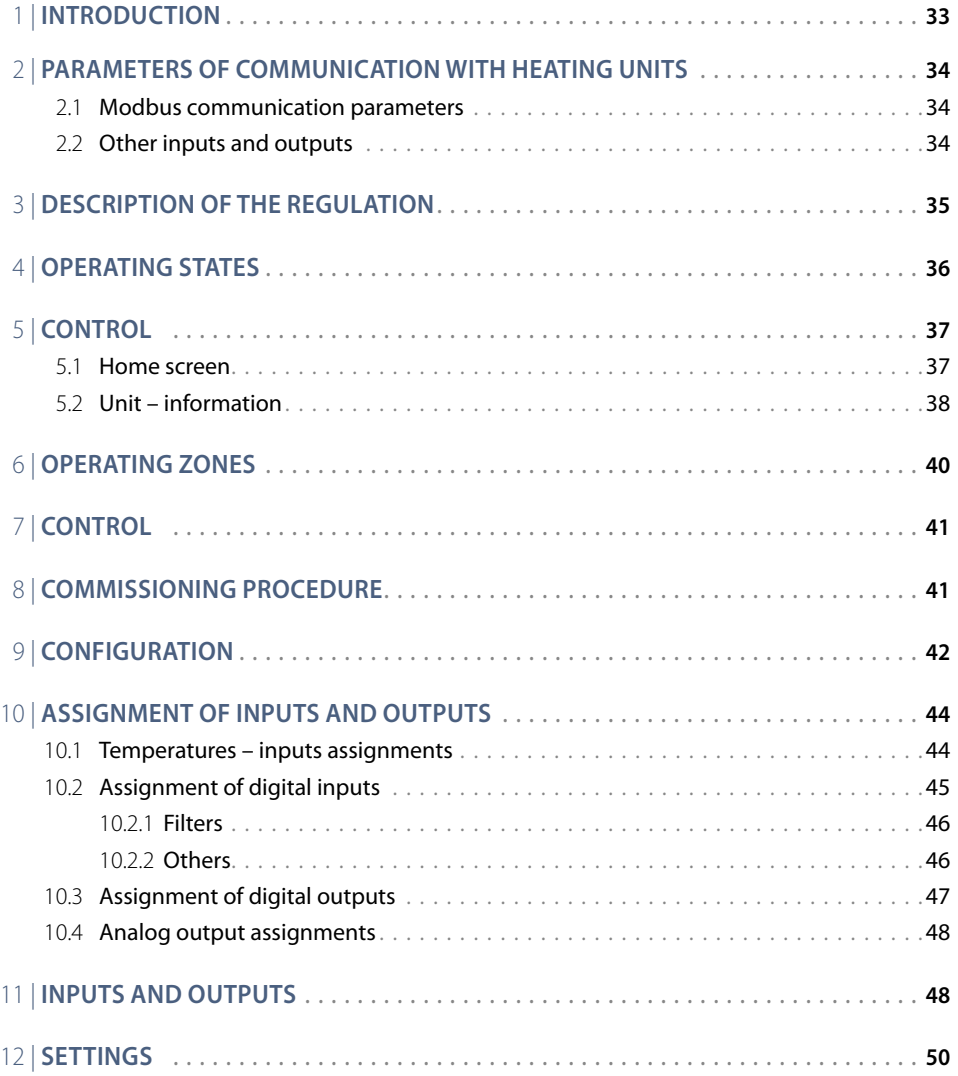

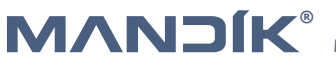

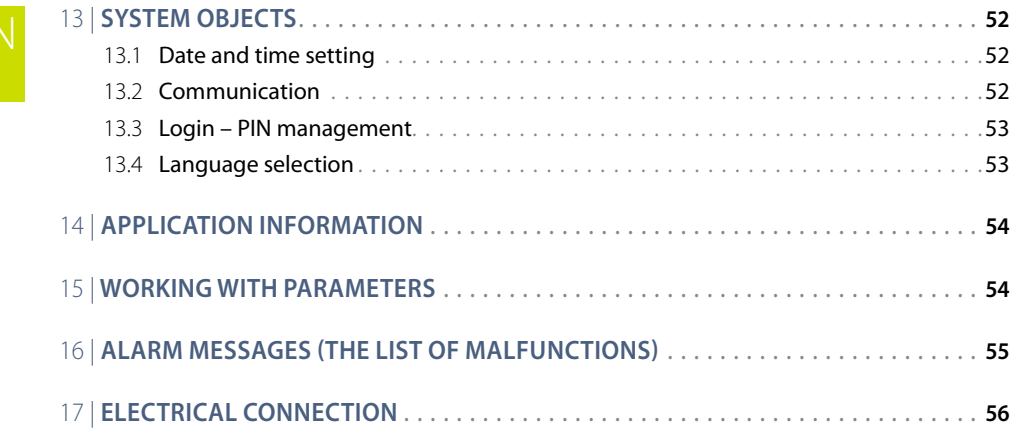

 $\overline{E}$ 

### **INTRODUCTION**

The Zeus regulator that is intended to control the heating provided by Monzun hot-air units and Helios infra-red radiant heaters (hereinafter collectively referred to as "units") is fitted with the Climatix regulator. Electrical protection rating for the controller is IP30.

The Zeus controller is to be installed in accordance with the project and the CSN 33 3210 standard. The connection must be carried out to the TNC-S system in conformity with the applicable standards. The power supply must be equipped with the prescribed electrical protection as per CSN 33 2000554 and CSN 34 1610 standards. The supply voltage for the regulator is 230 V AC while the maximum current is 0.5 A. The supply and protection of the units is provided independently; ZEUS controller is intended for controlling the units via the bus.

The ZEUS regulator is fitted with the main switch that can be used to turn the entire instrument off. When the instrument is turned off for a long time, the current time in the regulator may be lost. The regulator is fitted with the CR2032 battery which is able to maintain the time setting for approximately 200 days. If the battery gets discharged, it must be replaced with a new battery. Otherwise, the time setting will be maintained by an internal accumulator which is able to sustain for a short outage only.

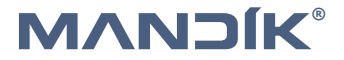

### 2 | PARAMETERS OF COMMUNICATION WITH HEATING UNITS

The ZEUS regulator intended for controlling heating units with the Modbus communication allows for – in its basic version – controlling and monitoring up to 31 separate Monzun hotair units and Helios infra-red radiant units in six time plans. All the units have fluent (modulatory) output control.

For the Monzun hot-air units, it is in addition necessary to use the digital output to turn the (230V). fan on if you want to use the ventilation function. The other control parameters are transmitted from the regulation part to the burners' automatics and back via the Modbus communication.

To the units including the Modbus communication, temperature sensors equipped with the Modbus communication technology as well as the resistance temperature sensors fitted with the NTC10K, NTC100K, NI1000 and PT1000 types of measurement elements may be connected. The individual types of the temperature sensor may be used in various combinations.

#### **2.1 | Modbus communication parameters**

The standard Modbus communication format is the following: **19200,8,E,1**.

In addition, the following communication formats are permitted for the Monzun units: 19200,8,N,2; 19200,8,N,1; 19200,8,O,1.

In addition, the following communication formats are permitted for the Helios units: 4800,8,E,1; 9600,8,E,1; 38400,8,E,1.

The Climatix regulator is set as the "Master" device in the Modbus communication. The maximum number of the "Slave" devices that the Climatix regulator is able to provide service to is 31. The unit as such or the area or outdoor temperature sensor are considered individual "Slave" devices. Each "Slave" device must be assigned with the unique communication address from 1 to 31. The total number of the regulated units and temperature sensors fitted with the Modbus communication technology can be 31 at the most.

#### **2.2 | Other inputs and outputs**

For the mixing chamber of the Monzun units including the flap and filter, the following input and output interfaces are required form the MaR perspective:

- **The mixing flap position**  analogue output 0–10 V.
- **Filter clogging**  potential-free digital input.

It is also possible to connect the contacts of other devices intended to influence the behaviour of the heating system or the individual units to the system:

- **Fire signalization**  the digital input for the electronic fire signalization or another sensor indicating the presence of smoke or fire turns all the units off.
- **External mode** the digital input interface for turning the pre-set mode of the selected units on.
- **Windows** the digital input interface for turning the selected units off.
- **Door** the digital input for turning the selected units on.

### 3 | DESCRIPTION OF THE REGULATION

Based on the selected mode, the regulation shall one of the three basic operating states (Off, Heating, Ventilation) with unique functions. In the time schedule mode, the operating states may be assigned to time periods. The MaR system controls the output of the Monzun hot-air units or Helios infrared radiant units. The output of the units is controlled on the basis of the desired and actual temperature as per the selected mode. Besides the flap for mixing the fresh and inner air, a filter for filtering the incoming air can be a part of the Monzun unit containing the mixing chamber. The position of the mixing flaps may be controlled linearly based on the external temperature or the constant position can be set. With respect to the filters, their clogging is monitored so that they can be replaced in a timely manner and that enough fresh air gets into the area and the heating output of the units is not reduced.

For measuring the temperature in the zones with Helios infra-red radiant units, the temperature sensors intended for measuring the radiant component of the temperature are recommended. In the zones with the Monzun hot-air units, the standard spatial temperature sensors are recommended.

As a matter of standard, the units are divided into the operational zones with their own time schedule and individual sensor. By zone, one workplace with more than one heating units is meant; such zone can be heated or ventilated based on the working time and desired temperature.

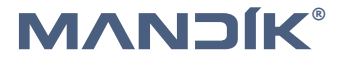

### 4 | OPERATING STATES

The operation of the units can be divided into three basic groups according to the operating states:

- The off state contains only one level.
	- **Off**  in this state, the unit is permanently off, including the fan. As regards the Monzun units including the mixing chamber, the mixing flap is closed; this means that the fresh air intake is closed.
- The heating state includes 5 levels that, in principle, represent levels of performance output..
	- **High**  the unit is heating so as to achieve the highest desired temperature  $(23 °C)$ .
	- **Middle** the unit is heating so as to achieve the medium desired temperature (20 °C).
	- **Low** the unit is heating so as to achieve the low desired temperature  $(17 °C)$ .
	- **Econom** the unit is heating so as to achieve the economic desired temperature (14 °C).
	- **Frost** the unit is heating so as to achieve the temperature that prevents freezing (11°C).

The unit is heating so as to achieve the desired temperature of the selected output level. The unit output is calculated by the PID regulation on the basis of the difference of the desired and current temperatures. The unit shall start heating if the calculated output is higher than 0% for the period set in the menu **Settings** in the item **DelayOn/Off**. The unit shall turn off if the calculated output equals 0 % for the period **DelayOn/ Off**.

• The ventilation state concerns only the Monzun units and has one level only.

**Air** – only the unit's fan is turned on; it ventilates so as to achieve the desired temperature of the mode (10 °C). The fan of the unit is turned off if the actual temperature drops below the desired temperature for the period lasting for the time set in the menu **Settings** in the item **DelayFanOff**. The fan shall start working if the actual temperature rises above the desired value. The permanent ventilation can be ensured by setting the desired temperature to a very low temperature value, e.g. -30 °C.
# 5 | CONTROL

The heating system can be controlled by setting the fixed mode of individual units or automatically on the basis of the time schedules.

#### **5.1 | Home screen**

 In the top part of the display *(Fig. 1)*, the level of the login password is shown in the left corner. In the middle of the line, the brief description is situated. On the right, the number of the selected line or, in the event of a malfunction (alarm), a small bell may be shown. On the first line below the line, there is a current date and time of the regulator. On the following lines, basic information about individual heating units are shown; their quantity is set in the menu **Configuration**. Whether further items of the menu can be shown or not depends on the login password level. The heating units are in the order according to the order numbers of the units **x** while in the case of the units having the Modbus communication technology it signifies the sequential number as well as the address.

- **xHelios (xMonzun)**  the following essential information concerning the heating unit are shown next to the name and the order number:
	- **Current temperature [°C]**
	- **State** depends especially on the current and desired temperature of the active mode; the mode is determined by the time schedule or in the fixed manner in the heating unit menu.
- **OperatingZones**  in this menu, the desired temperature and time schedules for individual zones are set.
- **Configuration** here, basic parameters defining e.g. the number of controlled units, how they are fitted, the number of the time schedules, etc. are set.
- **AssignmentInputs/Outputs** here inputs and outputs of the units or other components to the outputs and inputs of the Climatix regulator are assigned.

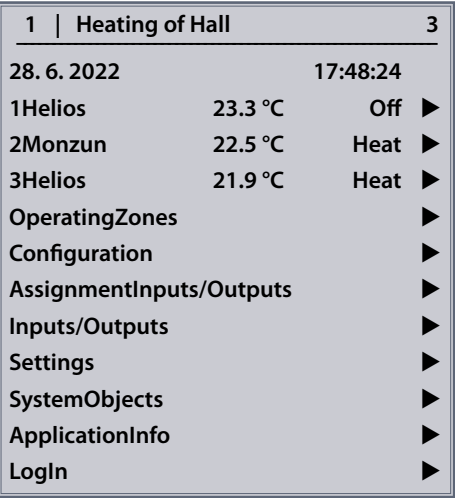

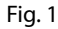

- **Inputs/Outputs** serves to monitor the status of the inputs and outputs of the Climatix regulator and the configuration of the universal inputs if such configuration is possibly to be performed.
- **Settings** in this menu, the basic parameters for controlling the units are set.
- **SystemObjects** allows for setting the shown language, for changing the time, for adjusting the parameters of the communication, for administering the login details (PIN), etc.
- **ApplicationInfo** information concerning the used software, contract job and contact details is shown.
- **LogIn** serves to enter the password (PIN) for unlocking the menu items and subsequent entering user or service parameters.

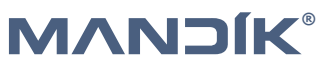

#### **5.2 | Unit – information**

One enters the unit menu item *(Fig. 2)* after selecting and confirming one of the units on the home screen. Here, the complete information as regards the operation of the selected heating unit is shown besides the regime to select; the information is composed of the following items:

- **x Regime** it allows for selecting the time schedule or one of the fixed modes of the given unit assigned to the zone 3.
- **• Operation** shows the operational state of the unit:
	- **Off**
	- **High**
	- **Midle**
	- **Low**
	- **Economy**
	- **Frost**
	- **Air**
- **State**  the functional states from the combination of the selected regime and state of the external contacts on the basis of which one determines the operation of the unit:
	- **Off**  the heating unit is off.
	- **Air** the unit is not heating; only the ventilator is on based on the selection made in the **Regime**.
	- **Start** the starting process of burner ignition is taking place.
	- **Heat** the unit is heating applying one of the performance levels selected in the **Regime**.
	- **ExtReg** the unit is in the state that is set for the external regime.
	- **Door** the unit is in the state that is set for the signal of the open door.
	- **Window** the unit is off due to the signal of open window.
	- **Error** the unit is malfunctioning; the malfunction is signalled in the alarm messages as well. The unit malfunction is reset by setting the unit's regime to the **Off** value if the automatics of the burner allows for it.

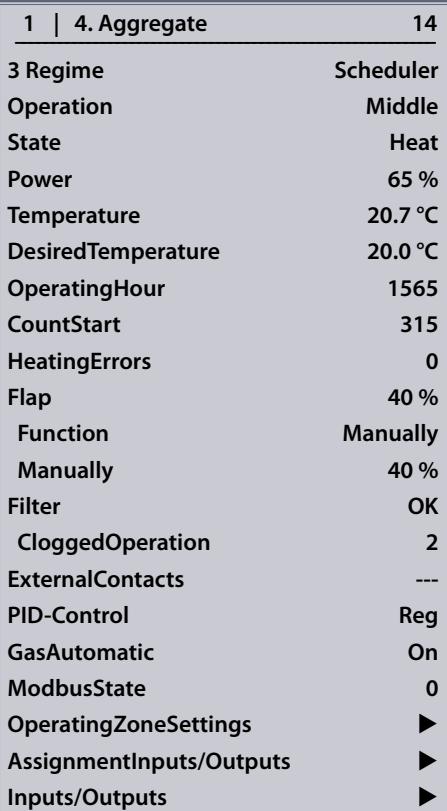

#### Fig. 2

- **Power [%]**  the heating output of the unit that is calculated by the PID regulation from the difference between the actual and the desired temperature.
- **Temperature [°C]**  the actual temperature indicated by the sensor assigned to this heating unit.
- **DesiredTemperature [°C]**  the desired temperature determined on the basis of the state of the heating unit.
- **OperatingHour** the number of operating hours when the heating unit ventilator is on.
- **CountStart** the number of successful starts of the burner automatics based on the feedback signal signalling that the gas burner was lighted.
- **HeatingErrors** records the number of signalled malfunctions that occur after repeated unsuccessful ignition attempts.
- **Flap** the current position of the mixing flap determining the ratio of the fresh and internal air based on the following settings:
	- **Function**  selects the method of controlling the mixing flap.
		- **Manually** the fixed position of the mixing flap is selected. The fixed position of the flap is set on the next line.
		- **Temperature** if the flap is controlled according to the external temperature, the limit positions of the mixing flap with all the units are defined by the temperatures for closing the flap (internal air only) T**empFlapClose (5 °C)** and for opening of the flap (external air only) **TempFlapOpen (20 °C)**; these are located in the **Settings** menu. Between these limit values of the temperature, the position of the flap changes linearly.
	- **Manually [%]**  the fixed position of the mixing flap for the function of controlling the flap **Manually**.
- **Filter** shows the current condition of the filter that is monitored by air manostat monitoring the pressure upstream the filter and downstream the filter. The state of the filter may be represented by two values:
	- **OK**  the filter is all right and the function of the heating unit is not limited in any way.
	- **Clogged**  if the unit is in the **Heat** state, it shall by turned off so that the heat exchanger does not get over-

heated due to insufficient amount of flowing air when the filter is clogged. In the **Air** state, the operation of the heating unit is not restricted. In the both states of the unit, the filter clogging is signalled in the alarm messages.

- **CloggedOperation** the number of hours of operation of the heating unit with the clogged filter.
- **ExternalContacts** serves for setting the possibility of supplementary control of the unit by means of external contacts of the external regime, door contacts, window contacts and their combinations. Description of the function of the individual contacts is in the chapter "Digital Inputs Assignment". The symbols for these contacts are the following::
	- **R** the external regime contact
	- **D** the door regime contact
	- **W** the window contact
- **PID-Control**  here, the heating unit heating output PID regulation status is shown; it may have the following values:
	- **Block**  controller function is not released.
	- **Max** the forced maximum output of 100%.
	- **Min** the forced minimum output of 0 %.
	- **Reg** the controller is active.
	- **NoReg** invalid required value.
	- **NoDef** invalid output value as %.
- **GasAutomatic**  shows the status and allows for the operational parameters of the automatics to be checked. The description of the automatics is contained in the technical conditions of its manufacturer.
- **ModbusStatus** the status of the communication from the Climatix control system. Any non-zero value signals the communication error.

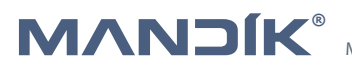

## 6 | OPERATING ZONES

The heating units may be divided to up to 6 separate operating zones. Each zone contains its own time schedule and 5 desired temperatures assigned to operating states *(Fig. 3)*. With respect to each zone, the actual operating regime generated by the time schedule is shown. After that, the setting of the desired temperature values for operating regimes follows. The temperature values for the regimes are not mutually restricted.

After selecting some of the time schedules, the menu containing the individual days of the week to be used to set the daily modes pops up *(Fig. 4)*. On the last line, the value of the regime that the time schedule acquires outside the defined time periods is to be entered.

Every day of the time schedule contains six time points for choosing the regime of the heating unit *(Fig. 5)*. Entering a daily time point consists of entering a start time in the form of **hh:mm:ss** and the operating regime:

- **Off**
- **• High**
- **• Middle**
- **• Low**
- **• Economy**
- **• Frost**
- **• Air**

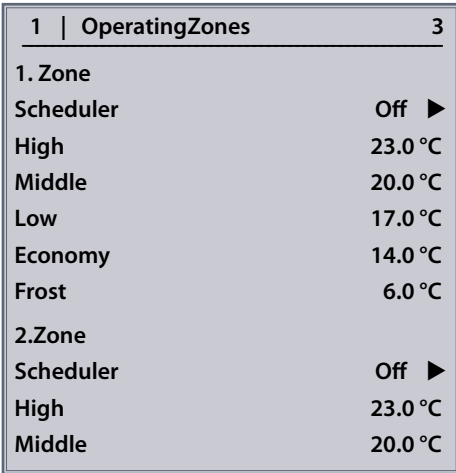

#### Fig. 3

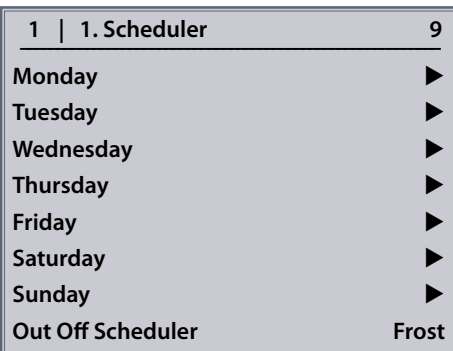

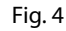

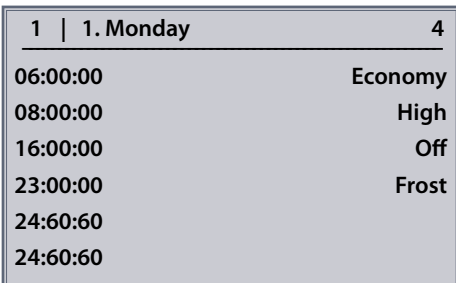

Fig. 5

# **CONTROL**

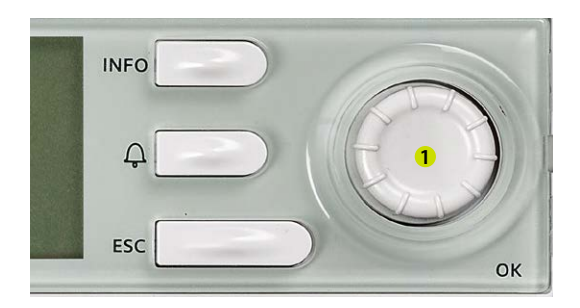

Control elements of the ZEUS control box

**1** by turning – navigation in the menu; by pressing, the item is selected; by turning, the selected item is changed; by pressing, the change is confirmed

**INFO** return by 2 levels in the menu

- entering the alarm messages  $\bigcap$
- **ESC** return by 1 level in the menu

## 8 | COMMISSIONING PROCEDURE

- 1) Turn the switch on the ZEUS control box the home screen is shown.
- 2) Enter the PIN for servicing:
- In the menu **LoginPIN** enter 2222; in the upper left corner of the screen, the access level no. 1 is shown.
- 3) Check the date and time; if necessary, make the setting.
- 4) Configure the system see Chapter 9 *Configuration below*.
- 5) Assign inputs and outputs see Chapter 10 *Inputs and Outputs Assignment*.
- 6) Set the operating parameters according to Chapter 11 *Settings below*.
- 7) Set the user language if it is different than the one used when the device is put into operation – see Chapter 13.4 *Language Selection*.

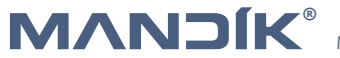

# **CONFIGURATION**

The initial configuration is carried out in two steps. First of all, in the configuration menu *(Fig. 6)*, define the total number of heating units (i.e. aggregates) and the number of the operating zones in which the units may be placed. Subsequently, it is necessary to restart the controller by selecting **Execute** in the item **After modification of value restart required!**

The initial items of configuration are:

- **NumberAggregates** the total number of units.
- **NumberOpertingZones** the number of zones in which the specified units will be controlled according to the selected time schedule and operating state.

In the second step, the individual units are configured; the name of the parameter consists of order designation of the unit (**1Agr** means the first unit, **2Agr** the second unit, etc.) and the description of the parameter **Type** or **Zone**:

- **xAgr.Type** může nabývat pěti různých hodnot podle fyzického osazení agregátu:
	- **HeliosMB** Helios unit with Modbus communication.
	- **MonzunMB** Monzun unit with Modbus communication.
	- **MoMB+Fl** the Monzun unit with the Modbus communication and mixing flap.
	- **MoMB+Fi**  Monzun unit with the Modbus communication and air filter.
	- **MoMB+Fl+Fi**  the Monzun unit with the Modbus communication, mixing flap and air filter.
- **xAgr.Adr**  the address selection on the Modbus bus.
- **xAgr.Zone** selection of the operating zone with its own time schedule and desired temperatures assigned to the operating states.

| Configuration<br>1          | 3                       |
|-----------------------------|-------------------------|
| <b>NumberAggregates</b>     | 5                       |
| <b>NumberOpertingZones</b>  | 3                       |
| Agr1.Type                   | <b>HeliosMB</b>         |
| Agr1.Adr                    | 1                       |
| Agr1.Zone                   | 1                       |
| Agr2.Type                   | MoMB+FI+Fi              |
| Agr2.Adr                    | 2                       |
| Agr2.Zone                   | 1                       |
| Agr3.Type                   | <b>HeliosMB</b>         |
| Agr3.Adr                    | 3                       |
| Agr3.                       | $\overline{2}$          |
| Agr4.Type                   | <b>MonzunMB</b>         |
| Agr4.Adr                    | 4                       |
| Agr4.Zone                   | $\overline{\mathbf{3}}$ |
| I/O POL945                  | $\overline{\mathbf{4}}$ |
| <b>I/O POL955</b>           | $\overline{2}$          |
| <b>I/O POL985</b>           | $\overline{2}$          |
| <b>MB-Temperatures</b>      | 3                       |
| <b>Addresses</b>            |                         |
| <b>OutdoorTemperature</b>   | Yes                     |
| After modification of value |                         |
| restart required!           |                         |
| ParametersLoad              |                         |
| FactoryLoad                 |                         |

Fig. 6

On the lines that follow, the type and number of the temperature sensors on the bus is configured.

- **MB-Temperatures (---/1/2…31)** the number of temperature sensors connected via the Modbus communication interface is entered. Assignment of the addresses of individual temperature sensors shall be carried out in the Addresses sub-menu *(Fig. 7)*. Under the **address**, the actual measured temperature is shown by each temperature sensor.
- **OutdoorTemperature [No/Yes]**  allows for connecting the external temperature sensor serving for controlling of the flaps of the Monzun units.

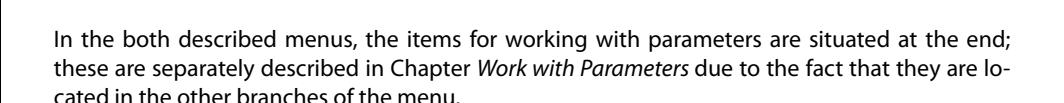

Fig. 7

**restart required!** 

**After modification of value** 

ParametersLoad **FactoryLoad** 

**<sup>1</sup> | MB-Temperatures 3 –––––––––––––––––––––––––––––––––––––––––––––––––––––––––– 1Address 5 Value 16.8 °C 2Address 6 Value 17.1 °C 3Address 7 Value 18.3 °C** 

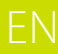

# 10 | ASSIGNMENT OF INPUTS AND OUTPUTS

The inputs and outputs is carried out in the AssignmentInputs/Outputs menu *(Fig. 8)*. The assignment of the inputs concerns temperatures, heating units, filters and other items. The outputs assignment is divided into separate digital and analogue outputs. The set assignment values can be saved to the backup memory of the controller and loaded back into the working memory after performing the changes. The factory settings that was saved when the item was produced can be loaded into the working memory as well.

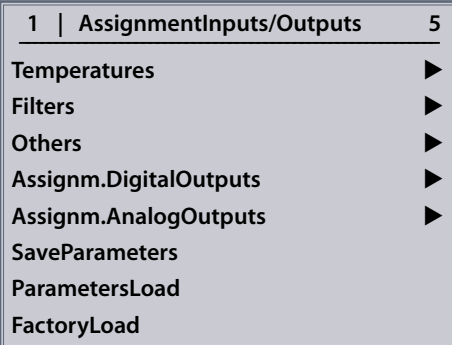

Fig. 8

#### **10.1 | Temperatures – inputs assignments**

In the menu **AssignmentInputs/OutputsTemperatures** *(Fig. 9)*, the parameters of connected temperature sensors are set. One or more units can be controlled on the basis of one area temperature sensor. The settings of the temperature sensors consists of five lines of the menu; on the first line, there is the name of the unit and the value of the temperature of the assigned sensor. The temperature value consists of the sum of the measured value on the chosen physical input of the controller or Modbus address and the thermal correction. On the line that follow, it is possible to choose the temperature sensor according to the source of the connection to the system **(Internal, Modbus, Inputs)**. As a standard, the temperature sensor should only be selected in one out of three options of the connection sources, as depicted on *Fig. 8.* If this condition is not met, then the option **Internal** has the highest priority; the option **Modbus** has the medium priority and the option **Inputs** has the lowest priority. After selection options of the source, the correction options follow:

• **Internal** – This selection option only concerns Helios units with Modbus communication technology to whose automatics it

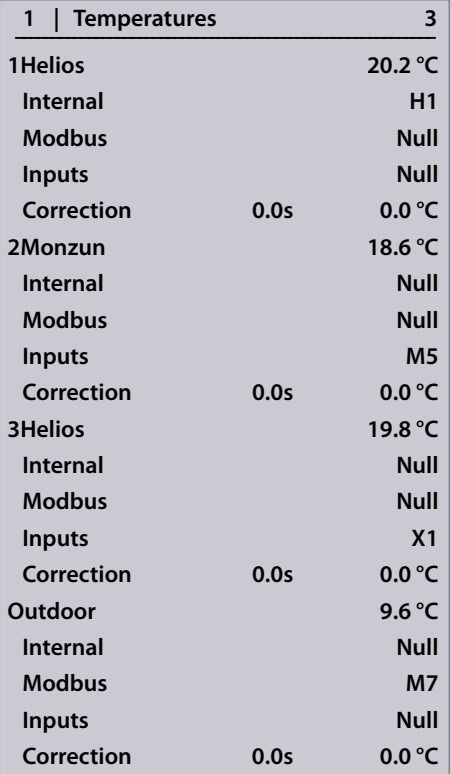

is possible to connect the thermal sensor with the Pt1000 measuring member. The selected value determines the heating unit from which the actual temperature will be read. For instance, for **1Helios**, the parameter **Internal = 3**. That means that **1Helios** will be controlled according to the temperature sensor connected to the heating unit having the address 3. At the same time it applies that **3Helios** does not necessarily have to be controlled according to the information coming from the temperature sensor connected to the automatics itself. The selection **Internal = ---** means that no temperature sensor connected to the automatics of some of the Helios units is selected for this unit.

• **Modbus** – selection of the temperature sensor equipped with the Modbus communication with the address assigned by the controller in a fixed manner. The designation consists of the symbol **M+address**. Selecting the option **Modbus = ---** means that no temperature sensor equipped with the Modbus communication technology is selected for this unit.

- **Inputs** choosing the temperature input of the controller on which the temperature sensor of the corresponding unit is connected. E.g. for the sensor connected to 4th universal input of the controller, **X4** should be set. Selecting option **Inputs = ---** means that no temperature sensor connected to controller's inputs is selected for this heating unit.
- **Correction** the actual temperature can be corrected in two ways:
	- **Time filter [s]** determines how long it takes before the change of the temperature manifests itself in the actual value of the temperature. It is used for stabilizing the measured value.
	- **Shift [°C]** it is used to correct inaccuracies of the connected temperature sensor.
	- **ModbusStatus**  the status of the Modbus communication with the temperature sensor from the Climatix control system. Any non-zero value signals the communication error.

### **10.2 | Assignment of digital inputs**

In the menu AssignmentInputs/Outputs , it is possible to monitor the state of the units and external devices via the digital inputs. Assignment of the status contacts of the heating units or other devices to the digital inputs consists of the name of the unit, the selection of the digital input and its polarity:

- **Digital input**  it signifies a particular input of the controller that is able to monitor the state of the connected contact. For example, for connecting the contact signalling the unit is heating, you should set **X4** to the 4th universal input. This universal input must have the **I-DI** function of the digital input set in the menu **Inputs/Outputs**. For connecting the contact signalling that the filter is clogged on the 3rd digital input of the controller, set **D3**. If **---** is selected, no digital input whatsoever is selected.
- **Polarity** this allows you to change the polarity of the connected contact:
	- **Invert**  this changes the polarity of the input signal. If the contact that is closed is connected, the controller shall consider it opened; and vice versa, the controller shall consider the open contact to be closed.
	- **Normal** this option does not change the polarity of the input signal.

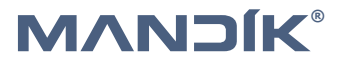

#### 10.2.1 | Filters

In the menu **AssignmentInputs/Outputs Filters** *(Fig. 10)* inputs for connecting air filters manostats are set. The fact that the filters are clogged is signalled with the opened contact. Each of the Monzun units can be fitted with the mixing chamber including an air filter. Therefore, the designation corresponds to the order and types of the units. The inputs are assigned in a manner described above. The menu will not be shown unless at least one Monzun unit with the air filter is configured.

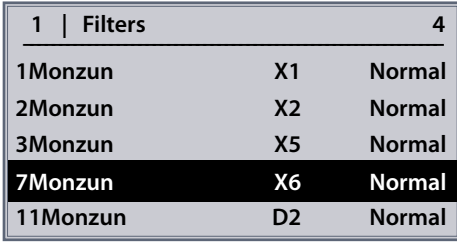

Fig. 10

#### 10.2.2 | Others

**AssignmentInputs/OutputsOthers** *(Fig. 11)*, inputs for connecting the contacts of the external devices are set. The inputs are assigned in a manner described above. It is possible to connect the contacts of the following devices:

- **FAS**  for connecting the contacts from the electrical fire signalization switchboard, fire or smoke sensors. When the contact is open, the malfunction in the alarm messages is signalled and all the units will be turned off.
- **ExternRegime** allows to switch all the selected units to the pre-set regime based on the selected contact. For activating the external regime, the closed contact is expected as the standard.
- **Door**  allows for switching all the selected heating units to the pre-set regime based on the selected contact indicating that the door is open. For activating the door regime, the open contact is expected as the standard.

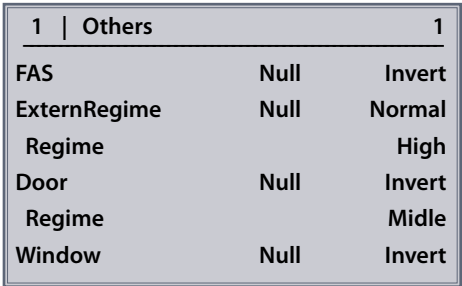

Fig. 11

• **Window** – this option allows for turning all the selected units off based on the window opening. For activating the window regime, the open contact is expected as the standard.

### **10.3 | Assignment of digital outputs**

In the menu **Assignm.DigitalOutputs**, the control signals for turning the ventilators of the respective heating units on are assigned to the individual digital outputs. The assignment consists of:

- **Designation Q1.Sel** means the selection of the control that will be done via the first digital output **Q1, Q2.Sel** means selection of the control that is going to be done via the second digital output **Q2** of the controller, **5Q4.Sel** means the selection of the control that is going to be done via the fourth digital output **Q4** of the second extension of the controller, etc. The abbreviations of the control signals of the unit consist of the number of the unit for which the signal is intended and of the abbreviated name of the function. The abbreviated names of the functions beginning with the number have the following meaning:
- **V** means turning the ventilator of the respective unit on. It only concerns heating units having the mixing chamber where the ventilation is applied during the so called "Summer operation". The other functions have no significance at all in this application!

The abbreviated names of the functions not beginning with the number have the following global meaning:

- **On**  this output signals at least one unit that is heating.
- **Err** signals the global malfunction and can copy the behaviour of the alarm LED light on the display of the controller depending on the state of the alarm massages.
- **Srv** signals the required servicing of the heating units based on the set service interval.

If **Set** is selected, then no control signal is selected for this output. The more detailed information regarding the designation of inputs and outputs of the controller and its extensions is contained in Chapter *Inputs/Outputs*.

#### **Example:**

1Q3.Sel: 5V – the digital relay output Q3 of the first extension of the controller is controlled by the ventilator of the fifth heating unit.

- **Polarity**  this allows you to change the polarity of the output signal:
- **Invert**  this changes the polarity of the control signal. If the calculated control signal is in the On (1) state, then the signal in the state Off (0) will be on the output of the controller, and vice versa.
- **Normal**  this option does not change the polarity of the output signal.

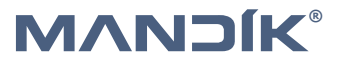

#### **10.4 | Analog output assignments**

In the menu **Assignm.AnalogOutputs**, the control signals for the position of the flaps of the mixing chambers are assigned to individual outputs of the controller. The assignment consists of:

- **Designation X1.Sel** means the selection of the control to be carried out via the first universal output **X1** of the controller; **X2.Sel** means selection of the control that is going to be carried out via the second universal output **X2** of the controller, etc. These universal outputs must have the correct function of the analogue control signal in the extent from 0 to 10 V in the menu **Inputs/Outputs** Sensor type set = **O-V**. The abbreviations of the control signals consist of the number of the unit for which the signal is intended and of its abbreviated name. The abbreviated names are:
- **Fl** means the mixing chamber flap. The other functions have no significance at all in this application!

If **Set** is selected, then no control signal is selected for this output.

• **Set** – if you set **Set** in the control selection, then the value entered in this item is being brought to this analogue output where 0 % corresponds to 0 V and 100 % corresponds to 10 V at the respective output of the controller.

## 11 | INPUTS AND OUTPUTS

The current values of the physical inputs and outputs of the controller are displayed here, including their functional status. They are divided into three items of the menu. In the first menu item **Inputs/Outputs 1–3** *(Fig. 12)*, information on the inputs and outputs of the controller is shown. If a malfunction or failure is suspected, it is possible to check here that the connected sensors are functioning correctly and the expected values are displayed. Each line contains the following:

- Type of the input along with the sequence number that corresponds to the physical description of the connectors of the inputs and outputs on the controller.
- Measured value at the input that is shown in the units corresponding to the set type of the sensor if the state of the input is **OK**.
- State of the input:
	- **OK** the measured value at the input is within the expected range and the type of the connected sensor corresponds to the setting in the item **Sensor Type**.

| $\mathbf{1}$   | Inputs/Outputs |              | $1 - 3$             |
|----------------|----------------|--------------|---------------------|
| X <sub>1</sub> | 9950           | OK           | NTC10k              |
| X <sub>2</sub> | 10287          | OK           | NTC <sub>10</sub> k |
| X <sub>3</sub> | 0              | open         | NTC10k              |
| X <sub>4</sub> | 10189          | OK           | I-NTC10             |
| X <sub>5</sub> | 1              | OK           | $I-DI$              |
| X <sub>6</sub> | 32767          | <b>NoSen</b> | I-NTC10             |
| X <sub>7</sub> | 10023          | OK           | I-NTC10             |
| X <sub>8</sub> | 10201          | OK           | I-NTC10             |

Fig. 12

– The other states signal incorrectly connected sensor or incorrectly set type of the sensor. These states are signalled in the alarm messages.

- **Sensor Type**  here, the type of the expected connected input or output signal is entered:
	- **NC** input/output is turned off; it is not possible to connect any signal.
	- **I-DI**  the potential-free digital input signal is expected.
	- **I-mA** the input current signal of 0 to 20 mA is expected.
	- **I-mA** the input voltage signal of 0 to 10 V is expected.
	- **I-NI1000** the resistance sensor with the NI1000 characteristics is expected.
	- **I-PT1000** the resistance sensor with the PT1000 characteristics is expected.
- **I-R2500** the resistance sensor of up to 2500  $\Omega$  is expected.
- **I-NTC10k** the resistance sensor with the NTC10k characteristics is expected.
- **I-NTC100k** the resistance sensor with the NTC100k characteristics is expected.
- **O-DO**  the potential-free digital output signal is expected.
- **O-V** the output voltage signal of 0 to 10 V is expected.
- **O-mA** the output current signal of 0 to 20 mA is expected.

If the sensor type setting does not match the connected sensor, then a configuration fault will be displayed.

The system of designation of the inputs and outputs consists of the type V and the sequential number **y**:

- **V** specifies the type of inputs or outputs according to the following syntax:
	- **X** universal input to which an input function can be assigned. Several types of resistor, voltage, current and digital sensors can be connected to this input. The universal input can also be configured as a voltage, current or digital output, if required.
- **B** the temperature resistor input with the NTC10k characteristics.
- **D** potential-free digital input.
- **Y**  analog output with 0–10 V range.
- **Q**  relay output 230VAC, max. 3A / 2A (cos 0.6).
- **y** is the serial number of the input or output on the controller or on the controller extension.

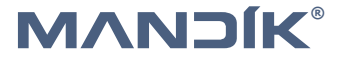

# 12 | SETTINGS

In the settings menu *(Fig. 13)*, the operating parameters of the control of the performance and administration of the malfunction as well as other operational states of the heating units. There are the following parameters for setting:

- **DelayOnOff [s]**  the delay for switching the heating mode of the heating unit on.
- **Insensitivity [°C]**  the parameter delimits the "dead regulation band" around the required temperature; the heating unit will not get turned on in this band.
- **CascOnOff** determines the procedure for turning the individual heating units on in the heating regime:
	- **No** this means that all heating units can start simultaneously.
	- **Save** this means that the units will be turned on one by one in the sequence with the delay that is calculated as follows:

The cascade delay of starting the respective unit is calculated as follows:

Start delay [s] = **DelayOn/Off\*** no. of the heating unit.

The reason is to prevent sudden gas consumption surges resulting in the BAP gas pressure regulator outages.

- **DelayError [s]**  the delay of the malfunction signalled from the return signal concerning the operation of the heating mode of the unit. After the malfunction occurs, the unit shuts down and attempts to restart unless the number of unsuccessful starts is exceeded. This applies only for Monzun type units.
- **DelayBadOn [s]**  the delay of the restart of the unit after its malfunction.
- **DelayFanOff [s]**  the delay of the ventilator shut-down after the unit's heating mode is turned off in order to prevent the exchanger overheating.

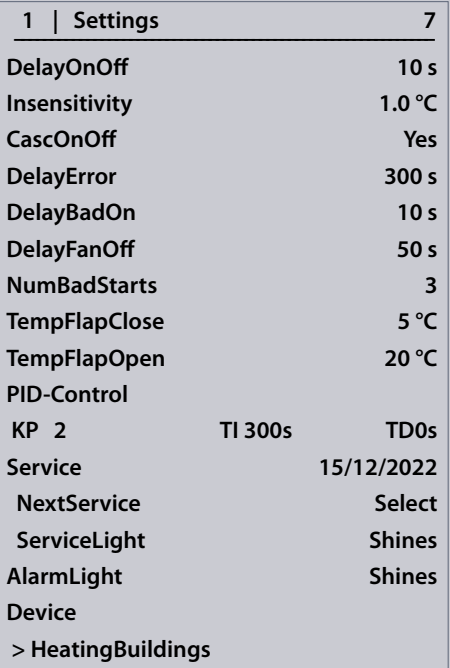

#### Fig. 13

- **NumBadStarts**  determines the number of bad starts of the heating mode of the unit before the unit malfunction is signalled in the alarm messages. This does not apply for the Helios units equipped with the Modbus communication technology.
- **TempFlapClose [°C]**  the mixing flap gets closed at this or lower external temperature. Only the internal air passes through the unit.
- **TempFlapOpen [°C]**  the mixing flap gets fully opened at this or higher external temperature. Only the fresh air passes through the unit.
- **PID-Control**  sets the parameters of controlling the heating power of all the units based on the difference between the desired and respective actual temperature of the heating unit:
	- **TP**  proportional constituent element of the control.
	- **TI**  integrative constituent element of the control.
	- **TD**  derivative constituent element of the control.

Only a person familiar with the control systems should perform any change of the parameters of the PID regulation!

- **Service**  shows the date of the next required service. After the date, an alarm message **´Service',** is generated to remind the operator the need to perform the service inspection. At the same time, the **Srv** digital output gets contact-closed. This function has its significance mainly with the units using the gas heating for which annual service inspections are mandatory.
- **NextDateServis** serves to enter the date of the next required service. The following time intervals may be selected:
	- **Year**
	- **6Month**
	- **3Month**
	- **Month**
	- **ServiceLight**  offers the options for signalization of the service via the output contact:
		- **Shines**  the light shines permanently.
		- **Flash**  the light flashes.
- **AlarmLight**  offers the selection options for signalling the malfunction via the digital output **Err**.
	- **Shines**  the light shines permanently.
	- **Flash**  the light flashes.
	- **Both**  the LED light state is copied on the display of the controller. In the event of the non-acknowledged malfunction, the light flashes; in the event of the acknowledged malfunction, the light shines permanently.
- **Device**  offers the possibility to change the name of the whole device that is shown on the first line of the home screen. The standard name is **HeatingBuildings**.

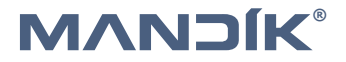

### 13 | SYSTEM OBJECTS

The system objects item is only accessible after a service login. Here, e.g. the time and date can be set, the HMI language can be changed, the communication parameters may be set or the pre-set logins altered.

#### **13.1 | Date and time setting**

The current date and time is displayed on the first line below the line on both the Home screen and the **SystemObjects** screen. Changes can be made in either of these locations by entering the service password. If the line with time information is selected, then pressing the OK button enters the date and time entry. The correct system time of the controller is confirmed on the following line **TimeValid**. The valid time is important for ensuring that heating is properly controlled in accordance with the respective time schedule.

#### **13.2 | Communication**

The controller can generally communicate with other parent or slave devices using its communication protocols. BACnet, LonWorks, KNX, ModBus, and TCP/IP protocols can be used to connect to higher-level Building Management System (BMS) systems. The Process bus (KNX) and ModBus protocols can be used

• **TCP/IP** – this method of communication uses the Internet and in this case can be used to connect the controller to cloud storage or directly to a PC. The standard IP address setting and other characteristics can be carried out in the menu **SystemObjects→Communications→TCP/IP** after the service-level login by the user. To initiate the required change, it must be saved by selecting the option **Execute** in the item **After modification of value restart required!** After connecting the controller to the PC and entering the IP address of the controller to the web browser, the display of the controller is mirrored in the browser. That allows for changing all the values as if the user was situated by the controller. The cloud storage **MANDÍK Cloud** allowing for full remote control of

to integrate slave components. For higher-level systems, communication tables are created for all the types of communications used, with addresses of variable values that can be read from or written to the controller. These tables are in separate annexes and are not part of this documentation.

- the heating is described in detail in a separate manual **Mandík-Cloud**, including connecting methods and Ethernet network parameters. For safety reasons, only trained operators can set the controller's internal parameters for connection to the cloud storage.
- **ModBus** is, in general, a protocol for mutual communication of different devices which allows for transferring data over different networks and buses. It works on the **Master/Slave** principle, i.e. the principle of message passing between server and client. The **Slave** regime is used to communicate with a master control system, and the **Master** regime is used to communicate with slave devices such as Monzun or Helios units. The Climatix con-

troller offers the option of both ModBus RTU and ModBus IP protocols, which can be used simultaneously. Further information on ModBus communication is provided in the system documentation for the Climatix controller from Siemens. Selection of the communication port and its configuration is done by selecting the respective option

in the item SystemObjects→Communica**tionsModBus**. Here, one can find physical TCP/IP Modbus ports (local or service ones) to choose from. For controlling the Monzun and Helios units, the local port is normally used.

#### **13.3 | Login – PIN management**

Without first entering the respective password (PIN), only the basic information will be displayed on the display of the controller. Any changes may only be made after entering the user or service password in the **LogIn** menu on the home screen.

In the menu **SystemObjectsPIN\_Handling**, the preset user or service passwords (PIN) can be changed, provided that you know the current passwords of the same or higher level, in the menu **SystemObjectsPIN\_HandlingChangePIN**.

The factory default PINs are set as follows:

- **PIN: User = 0000**  in the top left corner of the display, the access level number 3 appears, or a single key appears in the top right corner of the HMI-TM or HMI-DM controls.
- **PIN: Service = 2222** top left corner of the display will show access level number 1 or two keys in the top right corner of the HMI-TM or HMI-DM controls.
- **PIN: Factory = XXXX**  the top left corner of the display will show access level number 0 or three keys in the top right corner of the HMI-TM or HMI-DM controls.

#### **13.4 | Language selection**

The language selection is basically done only during the commissioning of the unit and is used to switch the displayed texts on the HMI to the language required by the user. By default, it allows you to select one of the following languages:

• **English**

**• Czech**

**• German**

**• Russian**

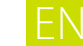

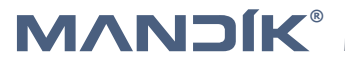

## 14 | APPLICATION INFORMATION

In the menu **ApplicationInfo**, information is divided to 5 levels according to the purpose:

- **Device**  the brief description of the contract job or the job number:
	- **HeatingBuilding**  the user description can be changed in the **Settings**.
- **Contract**  the brief description of the contract job or the job number:
	- **IXXyyyyy**
- **Firmware** details of the software version of the application of the controller:
	- **30.01HB**
	- **8. 7. 2022 15:00**
- **ServiceDepartment**  the contact information concerning the service of the device:
	- **+420 311 706 877**
	- **service@mandik.cz**
- **Web**  company's web page:
	- **www.mandik.cz**
- **NextService**  shows the date of the next required service:
	- **15. 12. 2023**

## 15 | WORKING WITH PARAMETERS

At the end of all the menus where it is necessary to restart the controller in order to activate the changes of the control parameters that the operator made, there are 3 items for working with parameters of the controller or the configured values, respectively:

- **After modification of value restart required!** – serves for saving and activating the changes made in the configuration menu. After activation of this item, the controller gets restarted and some of the menus may change based on the configuration.
- **ParametersSave** serves to save the changes made. After activation of this item, the controller is restarted.
- **ParametersLoad**  serves to return to the last saved changes and activate them. After activation of this item, the controller gets restarted and some of the menus may change based on the loaded changes of configuration.
- **FactoryLoad** serves to return to the configuration set in the factory. After activation of this item, the controller gets restarted and some of the menus may change based on the loaded changes of configuration.

## 16 | ALARM MESSAGES (THE LIST OF MALFUNCTIONS)

The alarm messages screen *(Fig. 14)* can be accessed by pressing the button with the bell symbol. After pressing the button (with the bell symbol) for the first time, the screen for managing the alarms is shown; here, the user may choose between the actual or historical form of displaying the data, or, possibly, the alarm display settings. The number of alarms is shown here as well. If the bell is active, new alarms have been created or the current ones were not removed. Acknowledging of the current alarms is permitted after entering the password; it is done on the screen **AlarmList** by selecting the item **Acknowledge** and choosing **Execute**. The detailed information concerning the selected alarm (name, time) is shown after pressing the **OK** button. The alarms are listed in the alphabetical order and described in the chart.

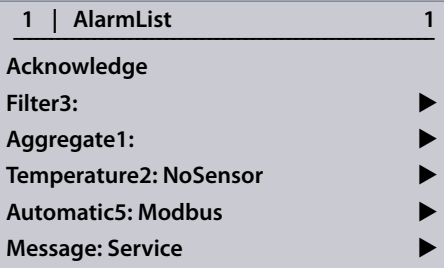

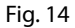

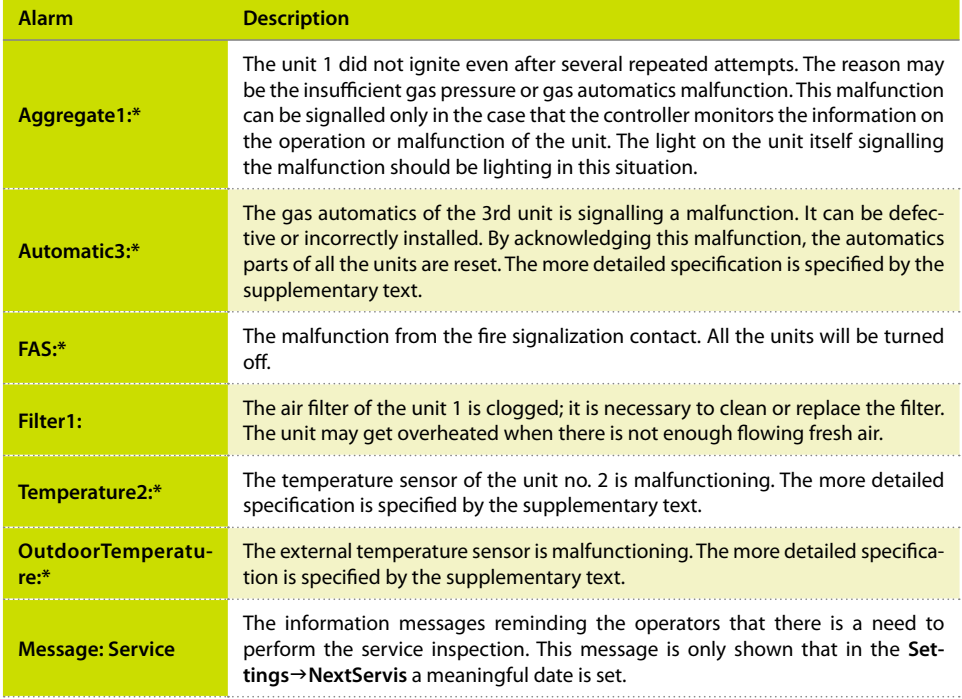

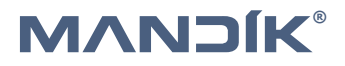

**\***

#### Supplementary texts:

- **Modbus** Modbus communication malfunction
- **OK** malfunction removed
- **noSensor** the sensor not connected
- **overRange** the value supplied by the sensor is higher than the set range
- **underRange** the value supplied by the sensor is lower than the set range
- **openLoop** the line to the sensor is disconnected
- **shortedLoop** the line to the sensor is short-circuited
	- **ConfigErr** input configuration malfunction

### 17 | ELECTRICAL CONNECTION

On *Fig. 15*, an example of the electrical connection of several Monzun and Helios units on one ModBus bus is depicted. At the same time, temperature sensors for regulating individual zones are connected as part of the example as well. It is only an example; the actual connection may differ.

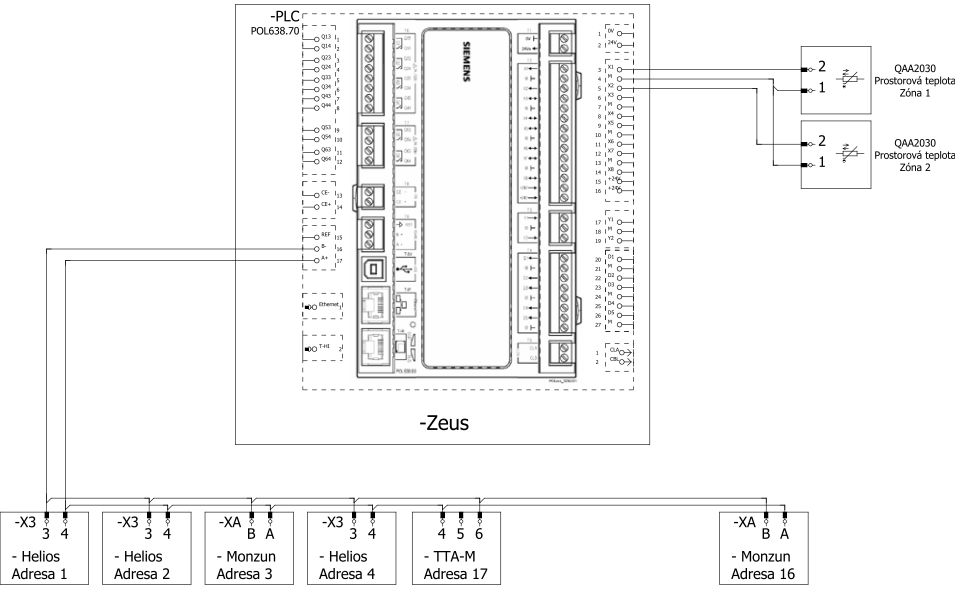

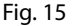

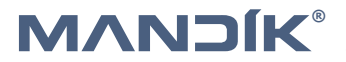

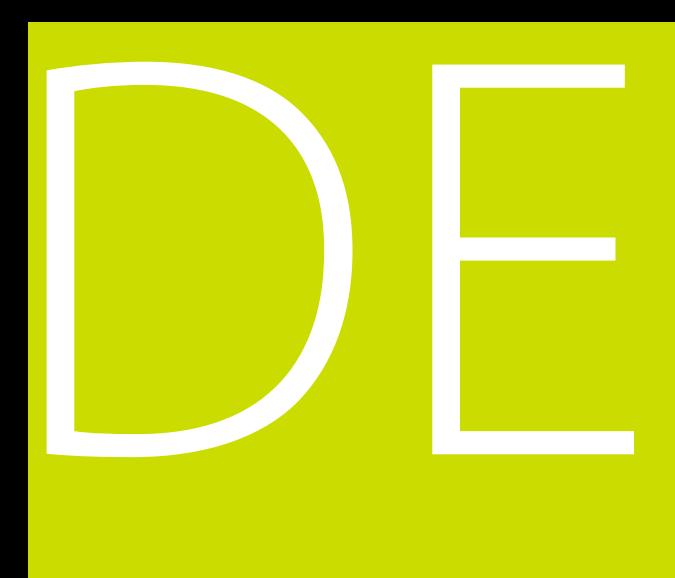

Diese Anleitung ist Bestandteil der technischen Bedingungen der Warmlufterhitzer Monzun und der Dunkelstrahler Helios.

Die aktuellen Versionen der Dokumente sind unter www.mandik.de verfügbar.

© Copyright MANDÍK, a.s. 07/2022. Änderungen vorbehalten.

### INHALT

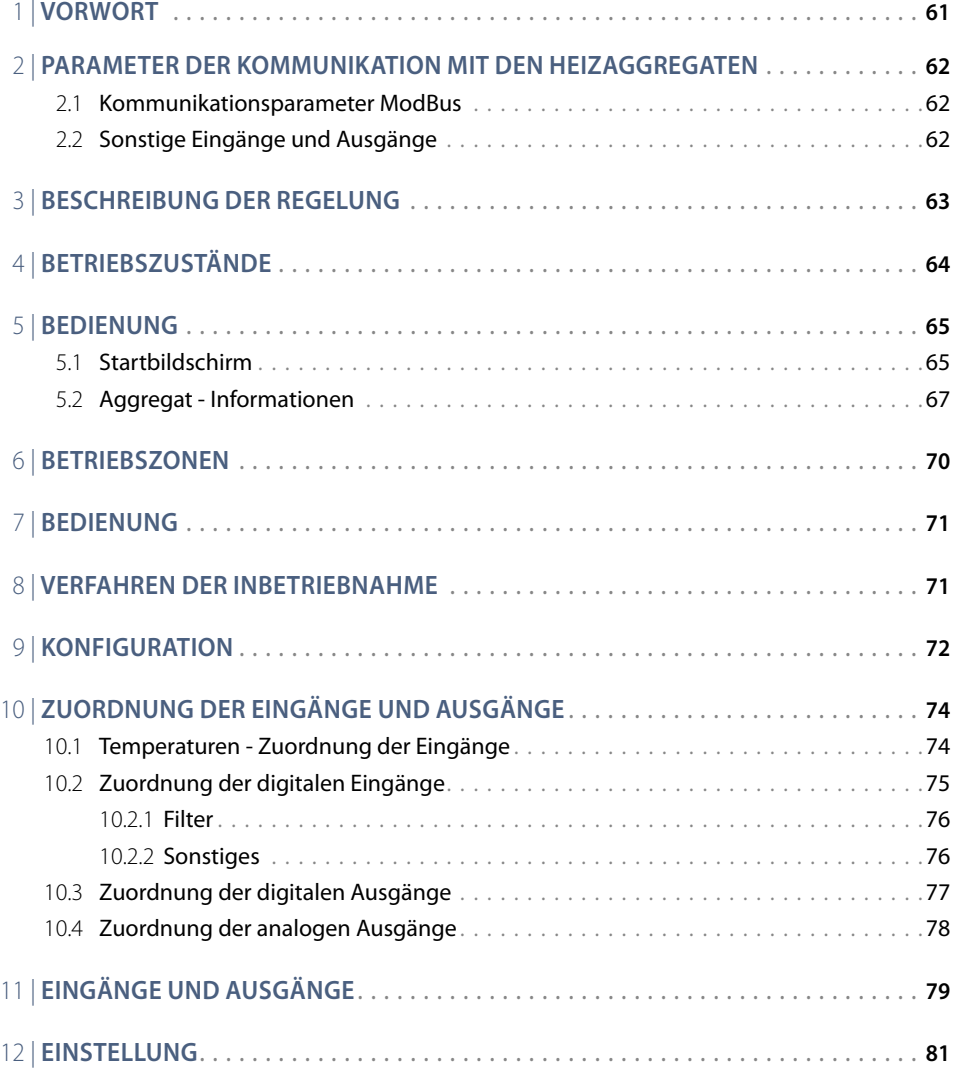

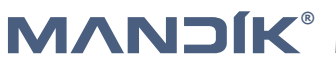

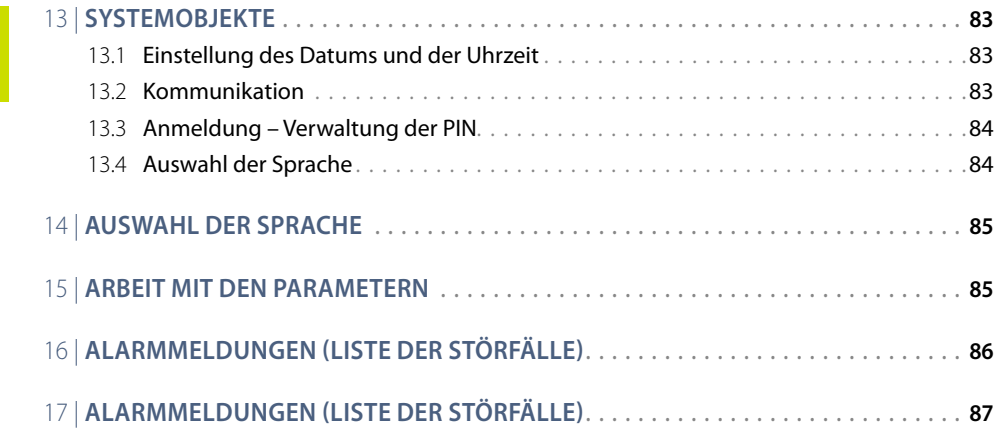

# 1 | VORWORT

Die Zeus Steuerung zum heizen mit Warmlufterhitzern Monzun und Infrarotstrahlern Helios (weiter nur Aggregate) ist mit einem Regler Climatix bestückt. Die elektrische Schutzart des Betätigungsschalters (weiter nur Regler) ist IP30.

Der Regler Zeus wird gemäß dem Projekt und der Norm ČSN 33 3210 installiert. Der Anschluss ist gemäß den gültigen Normen für das System TNC-S durchzuführen. Die Anschlussspannung muss die vorgeschriebene Sicherung gemäß ČSN 33 2000554 und ČSN 34 1610 erfüllen. Die Versorgungsspannung des Reglers beträgt 230 V AC, die max. Stromstärke ist 0,5 A. Die Spannungsversorgung und die Sicherung der Aggregate sind eigenständig gelöst, der Regler ZEUS ist lediglich für die Steuerung der Aggregate nach der Sammelschiene (Bus) bestimmt.

Der Regler ZEUS hat einen Hauptschalter, mit welchem das ganze Gerät ausgeschaltet werden kann. Bei langzeitigem Ausschalten kann der Verlust der Echtzeit im Regler eintreten. Der Regler ist mit einer Batterie CR2032 ausgestattet, die bei einem Ausfall der Spannungsversorgung die Funktion der Uhr für die Dauer von ca. 200 Tagen gewährleistet. Sofern sich die Batterie entlädt, ist sie auszutauschen. Ansonsten wird die Uhr durch den internen Akku gesichert, der nur einem kurzen Ausfall standhält.

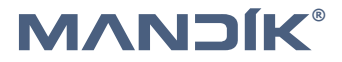

## 2 | PARAMETER DER KOMMUNIKATION MIT DEN HEIZAGGREGATEN

Der Regler ZEUS für die Steuerung der Heizaggregate mit der Kommunikation ModBus ermöglicht in der Grundausführung die Steuerung und das Monitoring von maximal 31 eigenständigen Warmluftaggregaten Monzun und Infrarotstrahlern Helios in sechs Zeitplänen. Alle Aggregate haben eine stufenlose (Modulations-) Steuerung der Leistung.

Für die Warmluftaggregate Monzun ist bei der Nutzung der Funktion der Lüftung darüber hinaus der digitale Ausgang für das Einschalten des Ventilators (230 V) zu verwenden. Die sonstigen Parameter der Steuerung werden von der Regelung in die Brennerautomatik und zurück mithilfe der Kommunikation ModBus übertragen.

An die Aggregate mit der Kommunikation Mod-Bus können Temperatursensoren mit der Kommunikation ModBus sowie Widerstands-Temperatursensoren mit Messelementen des Typs NTC10K, NTC100K, NI1000 und PT1000 angeschlossen werden. Die einzelnen Typen der Temperatursensoren lassen sich kombinieren.

#### **2.1 | Kommunikationsparameter ModBus**

Das Standardformat des Kommunikationsprotokolls ModBus ist: **19200,8,E,1**.

Die Aggregate des Typs Monzun haben zusätzlich folgende Kommunikationsformate erlaubt. 19200,8,N,2; 19200,8,N,1; 19200,8,O,1.

Die Aggregate des Typs Helios haben zusätzlich folgende Kommunikationsgeschwindigkeiten erlaubt. 4800,8,E,1; 9600,8,E,1; 38400,8,E,1.

Der Regler Climatix ist in der Kommunikation ModBus als "**Master**" eingestellt. Die maximale Anzahl der "**Slave**"-Geräte, die der Regler Climatix zu bedienen vermag, ist 31. Als ein "Slave"-Gerät wird ein Aggregat, ein Raum- oder Außen-Temperatursensor erachtet. Jedem "Slave"-Gerät muss eine einmalige Kommunikationsadresse im Bereich 1 bis 31 zugeteilt werden. Die Gesamtanzahl der Aggregate und der Temperatursensoren mit der Kommunikation ModBus kann maximal 31 betragen.

### **2.2 | Sonstige Eingänge und Ausgänge**

Für die Mischkammer der Aggregate mit Klappe und Filter sind unter dem Aspekt der MSR-Technik folgende Eingänge und Ausgänge erforderlich:

- **Lage der Mischklappe** Analogausgang  $0 - 10 V$ .
- **Verstopfung des Filters**  potentialfreier Digitaleingang.

An das System können Kontakte anderer Geräte angeschlossen werden, die Einfluss auf das Verhalten des Systems oder der einzelnen Aggregate haben:

- **Brandmeldung** der digitale Eingang für die elektronische Brandmeldeanlage (BMA) oder ein anderer Rauch- bzw. Brandsensor schaltet alle Aggregate ab.
- **Externer Modus** digitaler Eingang für das Einschalten des voreingestellten Modus bei den gewählten Aggregaten.
- **Fenster** der digitale Eingang schaltet die ausgewählten Aggregate ab.
- **Türen** der digitale Eingang schaltet die ausgewählten Aggregate ab.

## 3 | BESCHREIBUNG DER REGELUNG

Auf der Grundlage des gewählten Modus wählt die Regelung einen der drei grundlegenden Betriebszustände (Ausgeschaltet, Heizen, Lüften) mit einzigartigen Funktionen. Im Regime des Zeitplans können die Betriebszustände den Zeitabschnitten zugeordnet werden. Das MSR-System steuert die Leistung der Warmluftaggregate Monzun oder der Infrarotstrahler Helios. Die Steuerung der Leistung der Aggregate erfolgt auf der Grundlage der gewünschten und der tatsächlichen Temperatur gemäß dem gewählten Modus. Bestandteil der Aggregate Monzun mit der Mischkammer kann neben der Klappe für das Mischen der Frisch- und der Innenluft auch ein Filter der zuzuleitenden Luft sein. Die Lage der Mischklappen kann linear auf der Grundlage der Außentemperatur gesteuert bzw. konstant eingestellt werden. Bei den Filtern wird ihre Verstopfung verfolgt, damit sie rechtzeitig ausgewechselt werden können, in den Raum ausreichend Frischluft gelangt und die Wärmeleistung der Aggregate nicht gemindert wird.

DE

Zur Messung der Temperatur in den Zonen mit den Infrarotstrahlern Helios werden Temperatursensoren empfohlen, die für die Detektion der strahlenden Komponente der Temperatur bestimmt sind. In den Zonen mit den Warmlufteinheiten Monzun werden Standard-Raumlufttemperatursensoren empfohlen.

Dem Standard gemäß sind die Aggregate in Betriebszonen mit eigenem Zeitplan und eigenständigem Sensor unterteilt. Mit der Zone ist ein Arbeitsplatz mit mehreren Heizaggregaten gemeint, der auf der Grundlage der Arbeitszeit und der gewünschten Temperatur beheizt oder gelüftet werden kann.

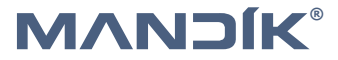

# **BETRIEBSZUSTÄNDE**

Der Betrieb der Aggregate kann in drei grundlegende Gruppen je nach den Betriebszuständen gegliedert werden:

- Der Zustand (Status) Ausgeschaltet umfasst nur ein Niveau (Stufe)
	- **Aus**  in diesem Zustand ist das Aggregat, einschließlich des Ventilators, dauerhaft ausgeschaltet. Bei den Aggregaten Monzun mit Mischkammer ist die Mischklappe geschlossen, womit die Frischluftzufuhr gesperrt ist.
- Der Zustand Heizung umfasst 5 Stufen, die im Wesentlichen Leistungsstufen darstellen.
	- **3. Grade** das Aggregat heizt auf die höchste, gewünschte Temperatur (23 °C).
	- **2. Grade** das Aggregat heizt auf die mittlere, gewünschte Temperatur (20 °C).
	- **1. Grade** das Aggregat heizt auf die niedrige, gewünschte Temperatur  $(17 °C)$ .
	- **Ökonom** das Aggregat heizt auf eine wirtschaftliche, gewünschte Temperatur  $(14 °C)$ .
	- **Frost** das Aggregat heizt auf eine gegen Frost schützende, gewünschte Temperatur (11 °C).

Das Aggregat heizt auf die gewünschte Temperatur der gewählten Leistungsstufe. Die Leistung des Aggregates wird durch PID-Regelung auf der Grundlage der Differenz der gewünschten und der aktuellen Temperatur berechnet. Das Aggregat beginnt zu heizen, wenn die berechnete Leistung größer als 0 % ist, und zwar für die im Menü **Einstellung** im Posten **Verzögerung Aus/Ein** festgelegte Dauer. Das Aggregat schaltet sich aus, wenn die berechnete Leistung gleich 0 % für die Dauer **Verzögerung Aus/Ein ist**.

• Der Status der Lüftung betrifft lediglich Aggregate des Typs Monzun und hat nur eine Stufe.

**Lüft** – das Aggregat hat nur den Ventilator eingeschaltet und lüftet auf die gewünschte Temperatur des Regimes (10 °C). Der Ventilator des Aggregates schaltet sich aus, wenn die aktuelle Temperatur für die im Menü **Einstellung** im Posten **Lüfterüberlauf** festgelegte Dauer unter den gewünschten Wert sinkt. Der Ventilator schaltet sich ein, sofern die aktuelle Temperatur über den gewünschten Wert ansteigt. Die dauerhafte Lüftung kann durch die Einstellung der gewünschten Temperatur für das Lüften auf eine sehr niedrige Temperatur gewährleistet werden, z.B. -30 °C.

## 5 | BEDIENUNG

Das System der Beheizung kann durch die Einstellung eines fixen Modus der einzelnen Aggregate oder automatisch auf der Grundlage der Zeitpläne gesteuert werden.

### **5.1 | Startbildschirm**

 Im oberen Teil des Displays *(Abb. 1)* ist in der linken Ecke das Level des Passworts zur Anmeldung angezeigt. In der Mitte der Zeile ist eine Kurzbeschreibung. Rechts kann die Nummer der ausgewählten Zeile oder im Falle einer Störung (Alarm) ein Glöckchen aufscheinen. In der ersten Zeile unter dem Strich befinden sich das aktuelle Datum und die Zeit des Reglers. In den nachfolgenden Zeilen sind grundlegende Informationen zu den einzelnen Aggregaten, deren Anzahl im Menü **Konfiguration** bestimmt ist. Die Darstellung der einzelnen Posten des Menüs ist vom Level des Passworts zur Anmeldung abhängig. Die Aggregate sind gemäß den laufenden Nummern der Aggregate x geordnet, wobei die laufende Nummer bei Aggregaten mit der Kommunikation ModBus zugleich die Adresse bezeichnet.

- **xHelios (xMonzun)**  neben der Bezeichnung mit der laufenden Nummer werden grundlegende Informationen zum Aggregat angezeigt:
	- **Aktuelle Temperatur [°C]**
	- **Status** dieser ist vor allem von der aktuellen und der gewünschten Temperatur des aktiven Modus abhängig, der durch den Zeitplan oder fix im Menü des Aggregates bestimmt ist.
- **Betriebszonen**  in diesem Menü werden die gewünschten Temperaturen und die Zeitpläne für die einzelnen Zonen eingestellt.

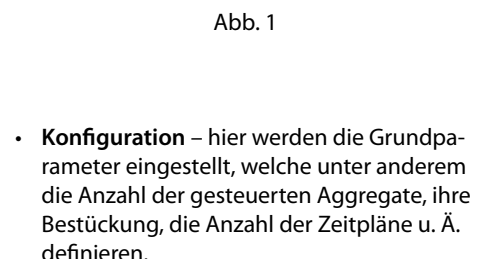

• **Zuordnung Eing./Ausg.**– hier werden die Eingänge und Ausgänge der Aggregate oder anderer Komponenten den Eingängen und Ausgängen des Reglers Climatix zugeordnet.

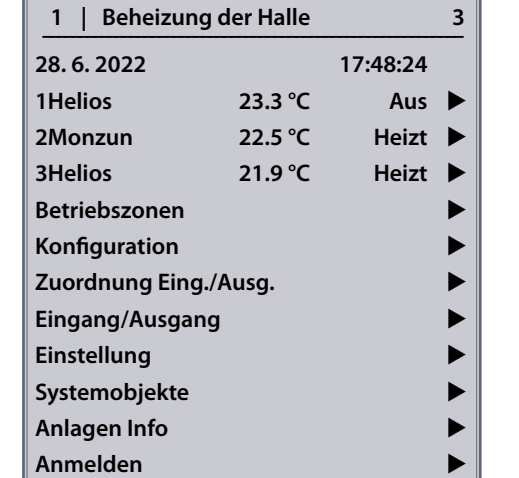

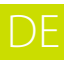

- **Eingang/Ausgang** dient dem Monitoring des Status der Eingänge und Ausgänge des Reglers Climatix und der eventuellen Konfiguration der universellen Eingänge.
- **Einstellung** in diesem Menü werden die Grundparameter der Steuerung der Aggregate eingestellt.
- **Systemobjekte** sie ermöglichen die Einstellung der angezeigten Sprache, die Änderung der Zeit, die Anpassung der Parameter der Kommunikation, die Ver-

waltung der Anmeldungsdaten (PIN) u. Ä.

- **AnlagenInfo** angezeigt werden Informationen zur verwendeten Software, zum Auftrag sowie die Kontaktdaten.
- **Anmelden** eingegeben wird das Passwort (PIN) für die Freigabe der Darstellung der Posten des Menüs, anschließend erfolgt die Eingabe des Benutzernamens oder der Service-Parameter.

### **5.2 | Aggregat – Informationen**

Der Posten des Menüs des Aggregates *(Abb. 2)* erscheint nach der Auswahl und Bestätigung eines der Aggregate auf dem Startbildschirm. Hier wird neben dem wahlweisen Modus die komplette Information zum Betrieb des ausgewählten Aggregates angezeigt, die aus folgenden Posten besteht:

- **x Regime**  ermöglicht die Wahl des Zeitplans oder eines der fixen Modi des jeweiligen, in die Zone 3 eingestuften Aggregates.
- **Betrieb** angezeigt wird der Betriebszustand des Aggregates:
	- **Aus**
	- **3. Grade**
	- **2. Grade**
	- **1. Grade**
	- **Ökonom**
	- **Frost**
	- **Lüft**
- **Zustand**  angezeigt werden die Funktionszustände aus der Kombination des gewählten Modus und des Zustands der externen Kontakte, auf deren Grundlage der Betrieb des Aggregates bestimmt wird.
	- **Aus**  das Aggregat ist ausgeschaltet.
	- **Lüftet** das Aggregat heizt nicht, wobei lediglich der Ventilator auf der Grundlage der Wahl im **Regime** eingeschaltet ist.
	- **Startet** es verläuft der Startprozess des Zündens des Brenners.
	- **Heizt** das Aggregat heizt auf eine der im **Regime (Modus)** gewählten Leistungsstufen.
	- **Extern** das Aggregat befindet sich in jenem Zustand, der für den externen Modus eingestellt ist.
	- **Tür** das Aggregat befindet sich in jenem Zustand, der für das Signal des Öffnens der Tür eingestellt ist.
	- **Fenster** das Aggregat ist aufgrund des Signals des Öffnens des Fensters ausgeschaltet.

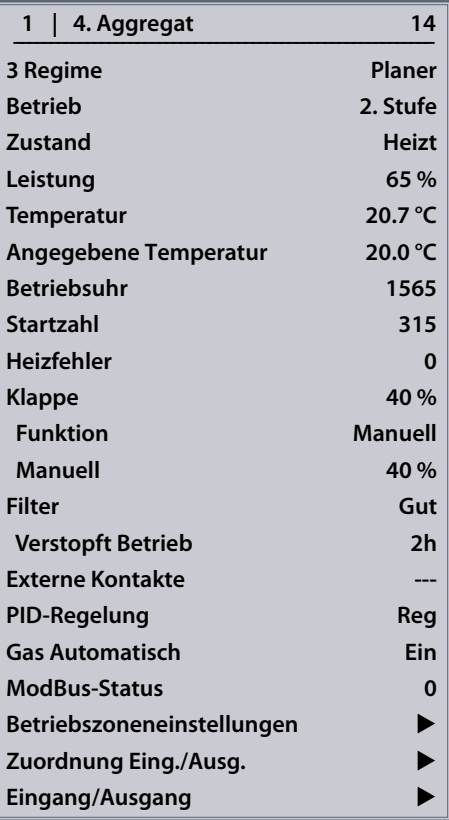

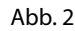

– **Störung** – das Aggregat ist gestört, wobei die Störung auch in den Alarmmeldungen signalisiert wird. Die Störung des Aggregates wird durch die Einstellung des Aggregatmodus auf den Wert **Aus** zurückgesetzt (Reset), sofern dies die Automatik des Brenners erlaubt.

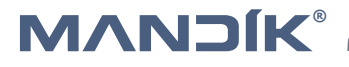

- **Leistung [%]** Temperaturleistung des Aggregates, die durch die PID-Regelung anhand der Differenz der aktuellen und der gewünschten Temperatur errechnet wird.
- **Temperature [°C]** aktuelle Temperatur des diesem Aggregat zugeordneten Sensors.
- **Angegebene Тemperatur [°C]**  gewünschte, auf der Grundlage des Status des Aggregates festgelegte Temperatur.
- **Betriebsuhr** Anzahl der Betriebsstunden bei eingeschaltetem Ventilator des Aggregates.
- **Startzahl** Anzahl der erfolgreichen Einschaltvorgänge der Brennerautomatik, auf der Grundlage des Rücksignals bzgl. des Zündens des Gasbrenners.
- **Heizfehler** vermerkt die Anzahl der signalisierten Störungen, die nach wiederholten, erfolglosen Zündungsversuchen eintreten.
- **Klappe** aktuelle Lage der Mischklappe, die das Verhältnis der Frischluft und der Innenluft auf der Grundlage der nachstehend angeführten Einstellungen bestimmt:
	- **Funktion**  wählt die Art der Steuerung der Mischklappe aus.
		- **Manuell** Wahl der fixen Lage der Mischklappe. Die fixe Lage der Klappe wird auf der nächsten Zeile eingestellt.
		- **Temperature** bei der Steuerung der Klappe gemäß der Außentemperatur werden die Grenzwertlagen bei allen im Menü **Einstellung** befindlichen Aggregaten durch die Temperaturen für das Schließen der Klappe (nur Innenluft) **GeschlossenBei (5 °C)** und das Öffnen der Klappe (nur Außenluft) **GeöffnetBei (20 °C)** definiert. Zwischen diesen Grenzwerten der Temperaturen änder sich die Lage der Klappen linear.
	- **Manuell [%]**  fixe Lage der Mischklappe für die Funktion der Steuerung der Klappe **Manuell**.
- **Filter**  stellt den aktuellen Status des Filters dar, der durch den Luftmanostat für das Monitoring des Drucks vor und hinter dem Filter überwacht wird. Der Status des Filters kann zwei Werte annehmen:
	- **Gut** der Filter ist in Ordnung und der Betrieb des Aggregates ist nicht eingeschränkt.
	- **Verstopfter** sofern sich das Aggregat im Status **Heizt** befindet, erfolgt sein Ausschalten, damit bei verstopftem Filter infolge der unzureichenden Menge der strömenden Luft keine Überhitzung des Wärmetauschers eintreten kann. Im Status **Lüftet** ist der Betrieb des Aggregates nicht eingeschränkt. Bei beiden Zuständen des Aggregates wird die Verstopfung des Filters in den Alarmmeldungen signalisiert.
	- **VerstopatBetrieb**  Anzahl der Betriebsstunden des Aggregates mit verstopftem Filter.
- **ExterneKontakte**  eingestellt wird die Möglichkeit der zusätzlichen Steuerung des Aggregates mithilfe externer Kontakte eines externen Modus, des Kontakts der Tür, der Fensterkontakte und ihrer Kombinationen. Die Beschreibung der Funktion der einzelnen Kontakte ist dem Kapitel "Zuordnung der digitalen Eingänge" zu entnehmen. Die Abkürzungen für diese Kontakte sind:
	- **R**  Kontakt des externen Modus
	- **T** Kontakt des Modus Türen
	- **F**  Fensterkontakt
- **PID-Regelung**  hier wird der Status der PID-Regelung der Heizleistung des Aggregates dargestellt, der folgende Werte annehmen kann:
	- **Block** die Funktion des Reglers ist nicht freigegeben.
	- **Max** erzwungener, maximaler Ausgang von 100 %.
	- **Min** erzwungener, minimaler Ausgang von 0 %.
	- **Reg** der Regler ist aktiv.
	- Y-**NV** ungültiger, gewünschter Wert
	- **UDEF** ungültiger Ausgangswert in %.
- **GasAutomatisch**  zeigt den Status an und ermöglicht die Kontrolle der Betriebsparameter der Automatik. Die Beschreibung der Parameter der Automatik ist in den technischen Bedingungen ihres Herstellers angeführt.
- **ModBus-Status** Status der Kommunikation seitens des Steuersystems Climatix. Jedweder von Null abweichender Wert signalisiert einen Fehler der Kommunikation.

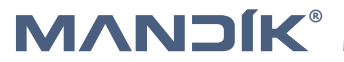

### 6 | BETRIEBSZONEN

Die Aggregate können in bis zu 6 eigenständige Betriebszonen unterteilt werden. Jede Zone umfasst einen eigenen Zeitplan und 5 gewünschte, den Betriebszuständen zugeordnete Temperaturen *(Abb. 3)*. Bei jeder Zone wird der aktuelle, durch den Zeitplan generierte Betriebszustand angezeigt. Dann folgt die Einstellung der gewünschten Temperaturen für die Betriebsmodi. Die Temperaturwerte der Modi sind wechselseitig nicht eingeschränkt.

Nach der Auswahl eines der Zeitpläne wird das Menü mit den einzelnen Wochentagen für die Einstellung der Tagesmodi angezeigt *(Abb. 4)*. In der letzten Zeile wird der Wert des Modus eingegeben, den der Zeitplan außerhalb des definierten Zeitabschnittes annimmt.

Jeder Tag des Zeitplans enthält sechs Zeitpunkte für die Wahl des Modus des Aggregates *(Abb. 5)*. Die Eingabe des täglichen Zeitpunktes besteht aus der Eingabe der Startzeit im Format **hh:mm:ss** und des Betriebsmodus:

- **Aus**
- **3. Grade**
- **2.Grade**
- **1. Grade**
- **Ökonom**
- **Frost**
- **Lüft**

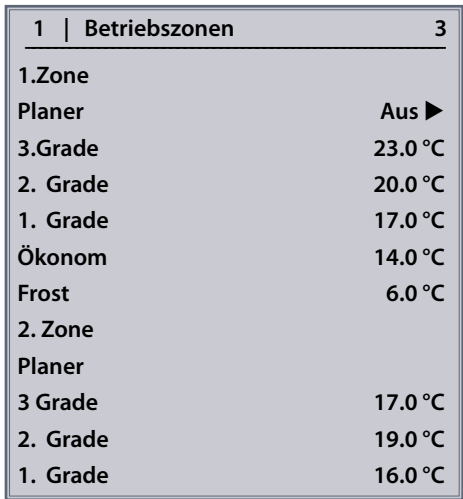

#### Abb. 3

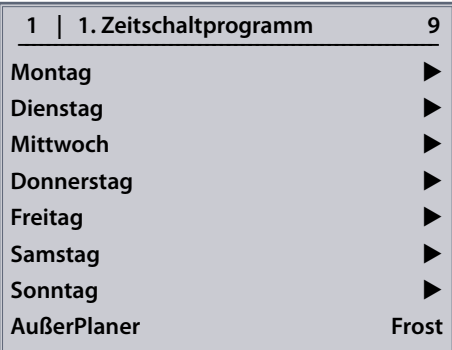

#### Abb. 4

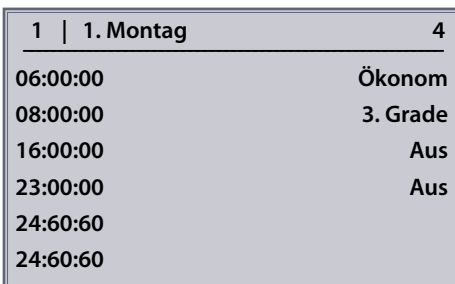

Abb. 5

# **BEDIENUNG**

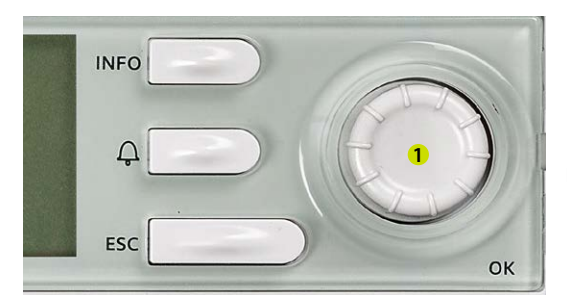

Bedienungselemente des Reglers ZEUS

- **1** durch Drehen Bewegung im Menü, mit dem Drücken Auswahl des Postens, durch Drehen Änderung des ausgewähl-ten Postens, mit dem Drücken Bestäti-gung der Änderung
- **INFO** Rückkehr im Menü um 2 Levels
	- $\bigcap$ Wechsel zu den Alarmmeldungen
	- **ESC** Rückkehr im Menü um 1 Level höher

### 8 | VERFAHREN DER INBETRIEBNAHME

- 1) Einschalten des Schalters an der Schaltbox (Regler) ZEUS – es erscheint der Startbildschirm
- 2) Eingabe der PIN für den Service:

Im Menü **AnmeldenEingabe** der **PIN 2222**, in der linken oberen Ecke des Displays wird der Level des Zugriffs Nummer 1 angezeigt

- 3) Kontrolle des Datums und der Uhrzeit, ggf. Einstellung
- 4) Konfiguration des Systems siehe weiter Kapitel 9 *Konfiguration*
- 5) Zuordnung der Eingänge und Ausgänge – siehe Kapitel 10 *Zuordnung der Eingänge und Ausgänge*
- 6) Einstellung der Betriebsparameter gemäß nachstehendem Kapitel 11 *Einstellung*
- 7) Einstellung der Sprache des Benutzers, sofern sie von der bei der Inbetriebnahme verwendeten Sprache abweicht – siehe Kapitel 13.4 *Auswahl der Sprache*

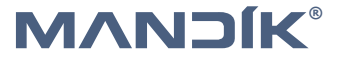

### **KONFIGURATION**

Die primäre Konfiguration erfolgt in zwei Schritten. Zunächst werden im Menü der Konfiguration *(Abb. 6)* die Gesamtanzahl der Aggregate und die Anzahl der Betriebszonen, in denen die Aggregate positioniert werden können, definiert. Anschließend ist der Neustart des Reglers durchzuführen, und zwar mittels der Wahl Ausführen im Posten Nach Änderung von Werten Neustart benötigt!

Die primären Posten der Konfiguration sind:

- **AnzahlAggregate**  Gesamtanzahl der Aggregate.
- **AnzahlBetriebszonen** Anzahl der Zonen, in denen die spezifizierten Aggregate gemäß dem ausgewählten Zeitplan und dem Betriebszustand gesteuert werden.

Im zweiten Schritt werden die einzelnen Aggregate konfiguriert, wobei die Bezeichnung des Parameters aus der laufenden Kennzeichnung des Aggregates (**1Agr** bedeutet erstes Aggregat, **2Agr** zweites Aggregat etc.) und aus der Beschreibung des Parameters **Type** oder **Zone** besteht:

- **xAgr. Type**  kann fünf verschiedene Werte je nach der physischen Bestückung des Aggregates annehmen:
	- **HeliosMB** Aggregat Helios mit Mod-Bus-Kommunikation
	- **MonzunMB** Aggregat Monzun mit ModBus-Kommunikation
	- **MoMB+Kl** Aggregat Monzun mit Mod-Bus-Kommunikation und Mischklappe
	- **MoMB+Fi** Aggregat Monzun mit Mod-Bus-Kommunikation und Luftfilter
	- **MoMB+Kl +Fi** Aggregat Monzun mit ModBus-Kommunikation, Mischklappe und Luftfilter
- **xAgr.Adr**  Wahl der Adresse am ModBus.
- **xAgr.Zone** Wahl der Betriebszone mit eigenem Zeitplan und den gewünschten, den Betriebszuständen zugeordneten Temperaturen.

| Konfiguration<br>1      | 3               |
|-------------------------|-----------------|
| AnzahlAggregate         | 5               |
| AnzahlBetriebszonen     | 3               |
| Agr1.Type               | <b>HeliosMB</b> |
| Agr1.Adr/1+             |                 |
| Agr1. Zone              | 1               |
| Agr2. Typ               | MoMB+KI+Fi      |
| Agr2. Adr               | 2               |
| Agr2. Zone              | 1               |
| Agr3. Typ               | <b>HeliosMB</b> |
| Agr3. Adr               | 3               |
| Agr3. Zone              | $\overline{2}$  |
| Agr4. Typ               | <b>MonzunMB</b> |
| Agr4. Adr               | 4               |
| Agr4. Zone              | 3               |
| I/O POL945              | 4               |
| <b>I/O POL955</b>       | $\overline{2}$  |
| <b>I/O POL985</b>       | $\overline{2}$  |
| <b>MB-Temperaturen</b>  | 3               |
| Adressen                | ▶               |
| Außentemperatur         | Ja              |
| Nach Änderung der Werte |                 |
| Neustart erforderlich!  |                 |
| ParameterLaden          |                 |
| FabrikLaden             |                 |

Abb. 6
In den weiteren Zeilen des Menüs werden der Typ und die Anzahl der Temperatursensoren am Bus konfiguriert.

- **MB-Temperaturen (---/1/2…31)**  eingegeben wird die Anzahl der über die Kommunikation ModBus angeschlossenen Temperatursensoren. Die Zuordnung der einzelnen Temperatursensoren erfolgt im Untermenü Adressen (Abb. 7). Unter der Adresse wird bei jedem Temperatursensor die aktuelle, gemessene Temperatur angezeigt.
- **Außentemperatur [Nein/Ja]** ermöglicht den Anschluss des Außentemperatursensors für die Steuerung der Klappen der Aggregate Monzun.

| <b>MB-Temperaturen</b>   | 3       |
|--------------------------|---------|
| 1Adresse                 | 5       |
| Wert                     | 16.8 °C |
| 2Adresse                 | 6       |
| Wert                     | 17.1 °C |
| 3Adresse                 |         |
| Wert                     | 18.3 °C |
| Nach Änderung von Werten |         |
| neustart Neustart!       |         |
| Parametereinspielen      |         |
| Werkseinstellungen       |         |

Ahh 7

In beiden beschriebenen Menüs befinden sich am Ende die Posten der *Arbeit mit den Parametern*, die eigenständig im Kapitel Arbeit mit den Parametern beschrieben sind, da sie in den weiteren Zweigen des Menüs auftreten.

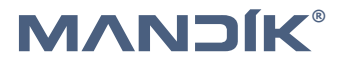

# 10 | ZUORDNUNG DER EINGÄNGE UND AUSGÄNGE

Die Zuordnung der Eingänge und Ausgänge erfolgt im Menü **ZuordnungEing./Ausg.***(Abb. 8)*. Die Zuordnung der Eingänge betrifft die Temperaturen, die Aggregate, die Filter und Sonstiges. Die Zuordnung der Ausgänge ist in eigenständige digitale und analoge Ausgänge unterteilt. Die eingestellten Werte der Zuordnung können im Reservespeicher des Reglers gespeichert und nach den durchgeführten Änderungen zurück in den Arbeitsspeicher importiert werden. In den Arbeitsspeicher kann auch die in der Produktion gespeichert Werkseinstellung überspielt werden.

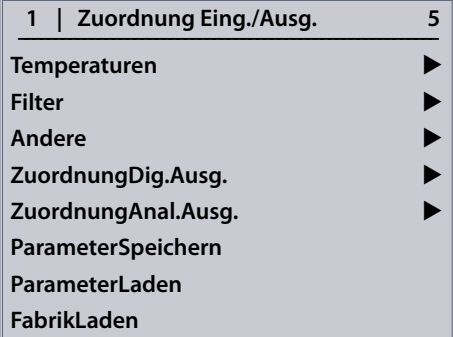

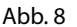

#### **10.1 | Temperaturen – Zuordnung der Eingänge**

Im Menü **ZuordnungEing./Ausg.Temperaturen** *(Abb. 9)* werden die Parameter der angeschlossenen Temperatursensoren eingestellt. Ein oder mehrere Aggregate kann/können auf der Grundlage eines Raumtemperatursensors gesteuert werden. Die Einstellung des Temperatursensors umfasst fünf Zeilen des Menüs, wobei sich in der ersten die Bezeichnung des Aggregates und der Temperaturwert des zugeordneten Sensors befinden. Der Wert der Temperatur besteht aus der Summe des am ausgewählten physischen Eingang des Reglers oder der ModBus-Adresse gemessen Wertes und der Temperaturkorrektur. In den weiteren Zeilen kann der Temperatursensor je nach der Quelle des Anschlusses an das System gewählt werden (Intern, ModBus, Eingänge). Dem Standard entsprechend sollte der Temperatursensor nur in einer der drei Wahlen der Quellen des Anschlusses ausgewählt werden, wie der Abb. 8 zu entnehmen ist. Sofern diese Bedingung nicht eingehalten ist, genießt die Wahl Intern höchste Priorität, die Wahl ModBus hat mittlere Priorität und die Wahl Eingänge hat die niedrigste Priorität. Nach den Wahlen folgen die Möglichkeiten der Korrektur:

• **Intern** – diese Wahl betrifft lediglich Aggregate Helios mit der Kommunikation ModBus, an deren Automatik ein Temperatursensor mit dem Messelement Pt1000 angeschlossen werden kann. Der gewählte Wert bestimmt das Aggregat, von welchem die aktuelle Temperatur abgelesen wird. Beispielsweise für **1Helios** wird der Parameter **Intern = 3 sein**. Dies bedeutet, dass **1Helios** gemäß dem an das Aggregat mit der Adresse 3 angeschlossenen Temperatursensor gesteuert wird. Hierbei muss **3Helios** nicht unbedingt gemäß dem an die eigene Automatik angeschlossenen Temperatursensor gesteuert werden. Die Wahl **Intern = ---** bedeutet, dass für dieses Aggregat kein an die Automatik eines der Aggregate Helios angeschlossener Temperatursensor ausgewählt ist.

- **ModBus** Auswahl eines Temperatursensors mit der Kommunikation ModBus mit durch den Regler fix zugeordneter Adresse. Die Kennzeichnung besteht aus dem Merkmal **M+Adresse**. Die Wahl **ModBus = ---** bedeutet, dass für dieses Aggregat kein Temperatursensor mit der Kommunikation ModBus ausgewählt ist.
- **Eingänge** Auswahl eines Temperatureingangs des Reglers, an den der Temperatursensor des entsprechenden Aggregates angeschlossen ist. Zum Beispiel wird für den an den universellen Eingang 4 des Reglers angeschlossenen Sensor **X4** eingestellt. Die Wahl **Eingänge = ---** bedeutet, dass für dieses Aggregat kein an die Eingänge des Reglers angeschlossener Temperatursensor ausgewählt ist.
- **Correction** die aktuelle Temperatur kann in zweierlei Weise korrigiert werden:
	- **Zeitfilter [s]**  bestimmt, nach welcher Dauer sich die Änderung der Temperatur am Sensor im aktuellen Wert der Temperatur in Erscheinung tritt. Er dient der Stabilisierung des gemessenen Wertes.
	- **Verschiebung [°C]** dient der Korrektur der Ungenauigkeit des angeschlossenen Temperatursensors.
- **ModBus-Status** Status der Kommunikation ModBus mit Temperatursensor seitens des Steuersystems Climatix. Jedweder von Null abweichender Wert signalisiert einen Fehler der Kommunikation.

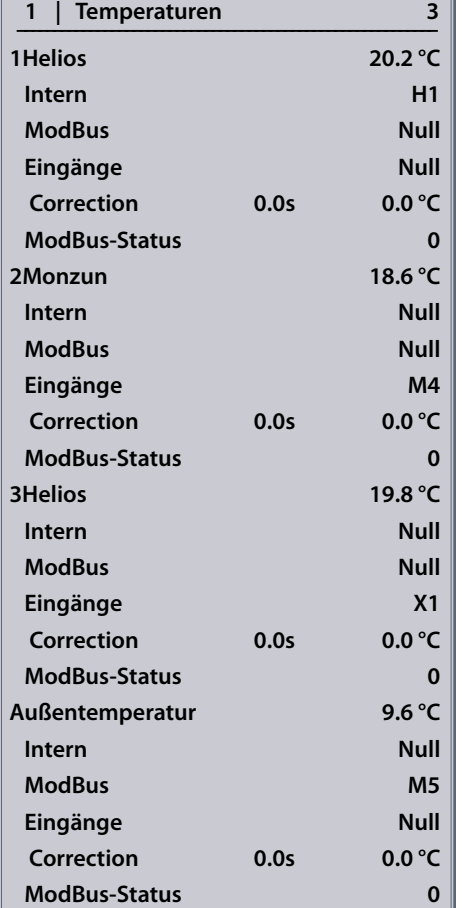

Abb. 9

### **10.2 | Zuordnung der digitalen Eingänge**

Im Menü **ZuordnungEing./Ausg.** kann mithilfe der digitalen Eingänge der Status der Eingänge und der externen Geräte verfolgt werden. Die Zuordnung der Status-Kontakte der Aggregate oder der sonstigen Geräte zu den digitalen Eingängen besteht aus der Bezeichnung des Aggregates, der Wahl des digitalen Eingangs und seiner Polarität.

• **Digitaler Eingang** – bezeichnet den konkreten Eingang des Reglers, der in der Lage ist, den Status des angeschlossenen Kontakts zu verfolgen. Beispielsweise wird für den Anschluss des die Heizung des

Aggregates signalisierenden Kontakts an den 4. universellen Eingang **X4** eingestellt. Dieser universelle Eingang muss die eingestellte Funktion des digitalen **I-DI** im Menü **Eingang/Ausgang** haben. Für den

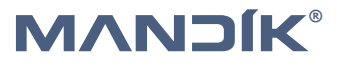

Anschluss des die Verstopfung des Filters des Aggregates signalisierenden Kontakts an den 3. Digitalen Eingang wird **D3** eingestellt. Sofern --- gewählt ist, ist kein digitaler Eingang ausgewählt.

- **Polarität** ermöglicht die Änderung der Polarität des angeschlossenen Kontakts:
- Invert ändert die Polarität des Eingangssignals. Sofern ein geschalteter Kontakt angeschlossen ist, wird ihn der Regler als getrennt und umgekehrt den getrennten Kontakt als geschaltet erachten.
- Normal ändert nicht die Polarität des Eingangssignals.

### 10.2.1 | Filter

Im Menü **ZuordnungEing./Ausg.Filter** *(Abb. 10)* werden die Eingänge für den Anschluss der Manostaten der Luftfilter eingestellt. Die Verstopfung der Filter wird durch den geöffneten Kontakt signalisiert. Jedes der Aggregate Monzun kann mit einer Mischkammer mit Luftfilter bestückt werden, sodass die Kennzeichnung der Reihenfolge und den Typen der Aggregate entspricht. Die Zuordnung der Eingänge erfolgt in der oben beschriebenen Weise. Dieses Menü wird nicht angezeigt, wenn nicht wenigstens ein Aggregat Monzun mit Luftfilter konfiguriert ist.

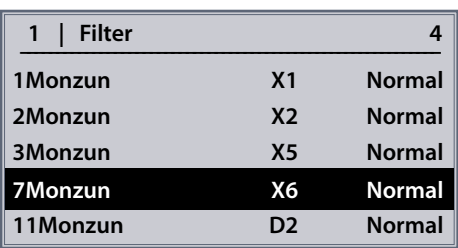

Abb. 10

#### 10.2.2 | Sonstiges

Im Menü **ZuordnungEing./Ausg.Andere** *(Abb. 11)* werden die Eingänge für den Anschluss der der Kontakte externer Geräte eingestellt. Die Zuordnung der Eingänge erfolgt in der oben beschriebenen Weise. Es ist möglich, die Kontakte nachstehend angeführter Geräte und Anlagen anzuschließen:

- **BMA** für den Anschluss der Kontakte aus der Zentrale der elektrischen Brandmeldeanlage (BMA), der Brand- oder Rauchsensoren. Bei geöffnetem Kontakt wird eine Störung in den Alarmmeldungen signalisiert, wobei sich alle Aggregate abschalten.
- **Externmodus** ermöglicht auf der Grundlage des gewählten Kontakts das Umschalten aller ausgewählten Aggregate in den voreingestellten Modus. Für die Aktivie-

| Andere             |               |
|--------------------|---------------|
| <b>BMA</b>         | Invert        |
| <b>Externmodus</b> | <b>Normal</b> |
| Regime             | 3. Grade      |
| Tür                | Invert        |
| Regime             | 2. Grade      |
| <b>Fenster</b>     | <b>Invert</b> |
|                    |               |

Abb. 11

rung des Externmodus wird dem Standard gemäß ein geschalteter Kontakt erwartet.

- **Tür** ermöglicht auf der Grundlage des gewählten Kontakts des Öffnens der Tür das Umschalten aller ausgewählten Aggregate in den voreingestellten Modus. Für die Aktivierung des Türmodus wird dem Standard gemäß ein geöffneter Kontakt erwartet.
- **Fenster** ermöglicht auf der Grundlage des Öffnens des Fensters das Ausschalten aller ausgewählten Aggregate. Für die Aktivierung des Fenstermodus wird dem Standard gemäß ein geöffneter Kontakt erwartet.

## **10.3 | Zuordnung der digitalen Ausgänge**

Im Menü **ZuordnungDig.Ausg** werden den einzelnen digitalen Ausgängen des Reglers die Steuersignale für das Einschalten der Ventilatoren der jeweiligen Aggregate zugeordnet. Die Zuordnung besteht aus:

• **Kennzeichnung – Q1.Sel** bedeutet die Auswahl der Steuerung, die durch den ersten digitalen Ausgang **Q1** erfolgt; **Q2.Sel**  bedeutet die Auswahl der Steuerung, die durch den zweiten digitalen Ausgang **Q2** des Reglers erfolgt; **5Q4.Sel** bedeutet die Auswahl der Steuerung, die durch den vierten digitalen Ausgang **Q4** der zweiten Erweiterung des Reglers erfolgt, etc. Die Abkürzungen der Steuersignale des Aggregates bestehen aus der Nummer jenes Aggregates, für welches das Signal

bestimmt ist, sowie aus der abgekürzten Bezeichnung der Funktion. Die abgekürzten, mit einer Nummer beginnenden Bezeichnungen der Funktionen haben folgende Bedeutung:

• **V** – bedeutet das Einschalten des Ventilators des jeweiligen Aggregates. Relevant ist sie lediglich bei Aggregaten mit Mischkammer, wo das Lüften im sog. "Sommerbetrieb" genutzt wird. Die sonstigen Funktionen haben in dieser Anwendung keine Bedeutung!

Die abgekürzten, nicht mit einer Nummer beginnenden Bezeichnungen der Funktionen haben folgende globale Bedeutung:

- **Ein**  dieser Ausgang signalisiert zumindest ein Aggregat, welches heizt.
- **Err**  signalisiert eine globale Störung und kann das Verhalten der Alarm-LED am Display des Reglers in Abhängigkeit vom Status der Alarmmeldungen kopieren.
- **Srv** signalisiert das Erfordernis des Service der Aggregate auf der Grundlage des eingestellten Service-Intervalls.

Sofern **Set** gewählt ist, ist kein Steuersignal für diesen Ausgang ausgewählt. Nähere Informationen zur Kennzeichnung der Eingänge und Ausgänge des Reglers und zu seinen Erweiterungen sind dem Kapitel **Eingang/Ausgang** zu entnehmen.

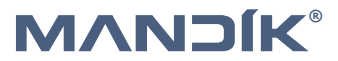

#### **Beispiel:**

1Q3.Sel: 5V – der digitale Relais-Ausgang Q3 der ersten Erweiterung des Reglers steuert den Ventilator des fünften Aggregates.

- **Polarität**  ermöglicht die Änderung der Polarität des Ausgangssignals:
- **Invert**  ändert die Polarität des Steuersignals. Sofern das errechnete Steuersignal im Status Eingeschaltet (1) befindlich ist, liegt am Ausgang des Reglers das Signal im Status Ausgeschaltet (0) an, und umgekehrt.
- **Normal** ändert nicht die Polarität des Ausgangssignals.

#### **10.4 | Zuordnung der analogen Ausgänge**

Im Menü **ZuordnungAnal./Ausg.** werden den einzelnen analogen Ausgängen des Reglers die Steuersignale für die Lage der Klappen der Mischkammern zugeordnet. Die Zuordnung besteht aus:

- **Kennzeichnung X1.Sel** bedeutet die Auswahl der Steuerung, die durch den ersten universellen Ausgang **X1** des Reglers erfolgt; **X2.Sel** bedeutet die Auswahl der Steuerung, die durch den zweiten universellen Ausgang **X2** des Reglers erfolgt, etc. Diese universellen Ausgänge müssen für die korrekte Funktion des analogen Steuersignals im Bereich 0 bis 10V im Menü **Eingang/Ausgang** den Sensortyp = **O-V** eingestellt haben. Die Abkürzungen der Steuersignale bestehen aus der Nummer jenes Aggregates, für welches das Signal bestimmt ist, sowie aus seiner abgekürzten Bezeichnung. Die abgekürzten Bezeichnungen sind:
- **Kl**  bedeutet die Klappe der Mischkammer. Die sonstigen Funktionen haben in dieser Anwendung keine Bedeutung!

Sofern Set gewählt ist, ist kein Steuersignal für diesen Ausgang ausgewählt.

• **Set** – sofern in der Auswahl der Steuerung **Set** eingestellt ist, wird diesem analogen Ausgang der in diesem Posten eingegebene Wert zugeführt, indem 0 % = 0 V und 100 % = 10 V am jeweiligen Ausgang des Reglers entspricht.

# 11 | EINGÄNGE UND AUSGÄNGE

Hier sind die aktuellen Werte an den physischen Eingängen und Ausgängen des Reglers, einschließlich ihres Funktionsstatus, dargestellt. Sie sind in drei Posten des Menüs unterteilt. Im ersten **Eingang/Ausgang 1–3** *(Abb. 12)* ist eine Information zu den Eingängen und Ausgängen des Reglers angezeigt. Beim Verdacht auf Funktionslosigkeit oder auf eine Störung kann hier kontrolliert werden, ob die angeschlossenen Sensoren korrekt funktionieren, wobei die erwarteten Werte angezeigt werden. Jede Zeile enthält:

- den Typ des Eingangs mit der laufenden Nummer, die der physischen Beschreibung der Konnektoren der Ein- und Ausgänge am Regler entspricht:
- den gemessenen Wert am Eingang, der in Einheiten angezeigt wird, die dem eingestellten Sensortyp entsprechen, sofern der Eingangsstatus **OK** ist.
- Status des Eingangs:
	- **OK** der am Eingang gemessene Wert bewegt sich innerhalb der erwarteten Grenzwerte, wobei der Typ des angeschlossenen Sensors der Einstellung im Posten **Typ des Sensors** entspricht.
	- Die sonstigen Zustände signalisieren einen unkorrekt angeschlossenen Sensor oder einen unkorrekt eingestellten Sensortyp. Diese Zustände werden in den Alarmmeldungen signalisiert.
- **Typ des Sensors**  eingegeben wird der Typ des zu erwartenden, angeschlossenen Eingangs- oder Ausgangssignals:
	- **NC** der Eingang/Ausgang ist ausgeschaltet, es kann kein Signal angeschlossen werden.
	- **I-DI** erwartet wird ein potentialfreies, digitales Eingangssignal.

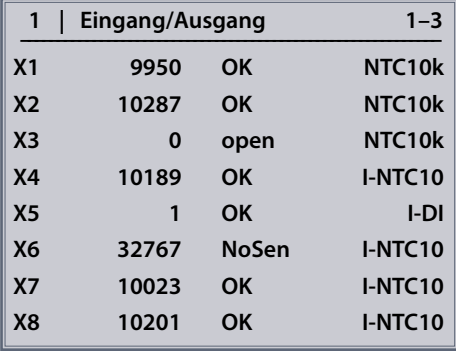

#### Abb. 12

- **I-mA**  erwartet wird ein Stromstärke-Eingangssignal von 0 bis 20 mA.
- **I-V**  erwartet wird ein Spannungs-Eingangssignal von 0 bis 10 V.
- **I-NI1000**  erwartet wird ein Widerstandssensor mit der Charakteristik NI1000.
- **I-PT1000** erwartet wird ein Widerstandssensor mit der Charakteristik PT1000.
- **I-R2500** erwartet wird ein Widerstandssensor bis 2500 Ω
- **I-NTC10k** erwartet wird ein Widerstandssensor mit der Charakteristik NTC10k.
- **I-NTC100k**  erwartet wird ein Widerstandssensor mit der Charakteristik NTC100k.
- **O-DO** erwartet wird ein potentialfreies, digitales Ausgangssignal.
- **O-V** erwartet wird ein Spannungs-Ausgangssignal von 0 bis 10 V.
- **O-mA** erwartet wird ein Stromstärke-Ausgangssignal von 0 bis 20 mA.

Sofern die Einstellung des Sensortyps nicht dem angeschlossenen Sensor entspricht, wird eine Störung der Konfiguration angezeigt.

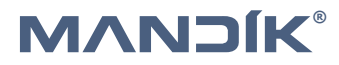

Das System der Kennzeichnung der Eingänge und Ausgänge besteht aus dem Typ **V** und der laufenden Nummer **y**:

- **V**  bestimmt den Typ der Eingänge oder Ausgänge gemäß der folgenden Syntax:
	- **X** universeller Eingang, dem auch die Funktion des Eingangs zugeordnet werden kann. An diesen Eingang können mehrere Arten der Widerstands-, Spannungs-, Stromstärke- und digitalen Sensoren angeschlossen werden. Der universelle Eingang kann im Falle des Bedarfs auch als Spannungs-, Stromstärke- oder Digitalausgang konfiguriert werden.
- **B** Temperatur-Widerstandseingang mit der Charakteristik NTC10k.
- **D** potentialfreier Digitaleingang.
- **Y** analoger Ausgang mit dem Bereich 0–10V.
- **Q** Relais-Ausgang 230 VAC, max. 3 A / 2 A (cos 0.6).
- **y**  ist die laufende Nummer des Eingangs oder Ausgangs am Regler oder an der Erweiterung des Reglers.

# 12 | EINSTELLUNG

Im Menü Einstellung *(Abb. 13)* werden die Betriebsparameter der Leistungssteuerung und die Verwaltung der Stör- und sonstigen Betriebszustände der Aggregate eingestellt. Es handelt sich um folgende Parameter:

- **VerzögerungEinAus [s]**  Verzögerung des Einschaltens des Heizmodus des Aggregates.
- Unempfindlichkeit  $[°C]$  grenzt den "toten Regelbereich" um die gewünschte Temperatur ab, in welchem kein Einschalten des Aggregates erfolgt.
- **KaskadierungAusEin** bestimmt das Verfahren des Einschaltens der einzelnen Aggregate im Heizmodus:
	- **Nein** bedeutet, dass alle Aggregate gleichzeitig einschalten können.
	- **Ja** bedeutet, dass die Aggregate schrittweise, der Reihenfolge nach mit der für die einzelnen Aggregate zu berechnenden Verzögerung einschalten.

Die kaskadenartige Verzögerung des Starts des jeweiligen Aggregates wird wie folgt berechnet:

Verzögerung des Starts [s] = **VerzögerungEinAus\*** Nummer des Aggregates.

Der Grund ist, dass heftige Stöße des Gasverbrauchs und somit Ausfälle des Gasdruckreglers BAP verhindert werden.

- **VerzögerungFehler [s]**  Verzögerung der Störung, die vom Rücksignal zum Lauf des Heizmodus des Aggregates signalisiert wird. Nach dem Eintreten der Störung erfolgt das Ausschalten des Aggregates und der Versuch des Wiedereinschaltens des Aggregates, sofern die Anzahl der Fehlstarts nicht überschritten wurde. Nur bei Aggregaten des Typs Monzun.
- **StartNachFehler [s]** Verzögerung des wiederholten Einschaltens des Aggregates nach seiner Störung.
- **Lüfterüberlauf [s]** Verzögerung des Ausschaltens des Ventilators nach dem Ausschalten des Heizmodus, um eine Überhitzung des Wärmetauschers zu vermeiden.

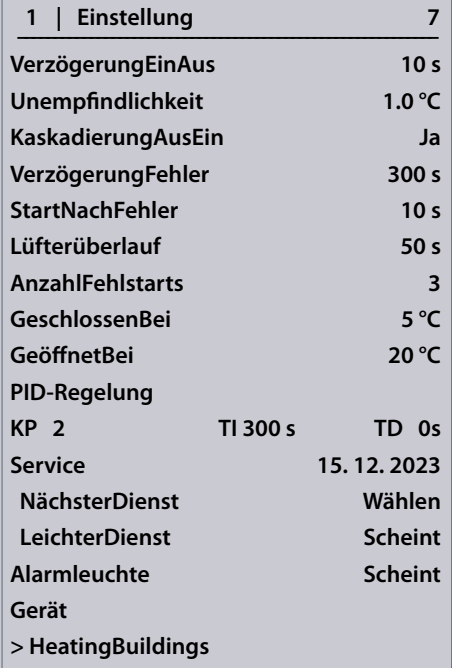

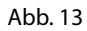

- **AnzahlFehlstarts** bestimmt die Anzahl der misslungenen Einschaltungen des Heizmodus des Aggregates, bevor eine Störung des Aggregates in den Alarmmeldungen signalisiert wird. Gilt nicht für Aggregate Helios mit der Kommunikation ModBus.
- **GeschlossenBei [°C]**  bei dieser oder niedrigerer Außentemperatur erfolgt das Schließen der Mischklappe. Über das Aggregat strömt nur Innenluft.
- **GeöffnetBei [°C]** bei dieser oder höherer Außentemperatur erfolgt das Öffnen der Mischklappe. Über das Aggregat strömt nur Frischluft.

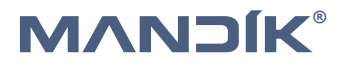

• **PID-Regelung** – stellt die Parameter der Heizleistung aller Aggregate auf der Grundlage der Differenz der gewünschten und der jeweiligen aktuellen Temperatur des Aggregates ein:

- **TP** proportionale Komponente der Regelung.
- **TI** integrale Komponente der Regelung.
- **TD** derivative Komponente der Regelung.

Die Änderung der Parameter der PID-Regelung sollte lediglich von einer Personen vorgenommen werden, die sich in Regelsystemen auskennt.

- **Service**  zeigt das Datum des nächsten, gewünschten Service an: Nach Ablauf des Datums wird eine Alarmmeldung ´Service´ generiert, welche die Bedienung an die Notwendigkeit der Durchführung einer Service-Durchsicht erinnert. Zugleich schaltet der digitale Ausgang Srv ein. Diese Funktion ist vor allem bei Aggregaten mit Gaserwärmung sinnvoll, wo jährliche Service-Durchsichten der Gasanlage verlangt werden.
	- **NächsterDienst**  dient der Eingabe des Datums des nächsten, gewünschten Service. Es können folgende Zeitintervalle gewählt werden:
		- **Jahr**
		- **6Monate**
		- **3Monate**
		- **Mond**
	- **LeichterDienst**  bietet Wahlmöglichkeiten für die Signalisierung des Service durch den Ausgangskontakt:
		- **Scheint**  leuchtet dauerhaft.
		- **Blitz**  leuchtet unterbrochen (blinkt).
- **Alarmleuchte**  bietet Wahlmöglichkeiten für die Signalisierung einer Störung durch den digitalen Ausgang **Err**.
	- **Scheint** leuchtet dauerhaft.
	- **Blitz** leuchtet unterbrochen.
	- **Beide** kopiert den LED-Status auf dem Display des Reglers. Bei einer nicht quittierten Störung leuchtet sie unterbrochen (blinkt) und bei einer quittierten Störung leuchtet sie dauerhaft.
- **Gerät**  bietet die Möglichkeit der Änderung der Bezeichnung des gesamten Gerätes, die in der ersten Zeile des Startbildschirms aufscheint. Die Standardbezeichnung ist je **HeatingBuildings**.

# 13 | SYSTEMOBJEKTE

Der Posten Systemobjekte ist erst nach der Service-Anmeldung zugänglich. Hier können die Uhrzeit und das Datum eingestellt, die Sprache HMI geändert, die Kommunikationsparameter eingestellt, die voreingestellten Anmeldungen etc. geändert werden.

#### **13.1 | Einstellung des Datums und der Uhrzeit**

Das aktuelle Datum und die Uhrzeit werden in der ersten Zeile unter dem Strich auf dem Startbildschirm sowie auf dem Bildschirm **Systemobjekte** angezeigt. Die Änderung kann an einem beliebigen dieser Orte nach der Eingabe des Service-Passworts vorgenommen werden. Sofern die Zeile mit den Zeitinformationen ausgewählt wird, ist mit dem Drücken der Taste OK der Wechsel zur Eingabe des Datums und der Uhrzeit möglich. Die korrekte Systemzeit des Reglers wird in der weiteren Zeile **ZeitGültig** bestätigt. Die gültige Zeit ist für die korrekte Funktion der Steuerung der Heizung gemäß dem Zeitplan wichtig.

#### **13.2 | Kommunikation**

Der Regler kann allgemein mit anderen übergeordneten und untergeordneten Anlagen mithilfe der Kommunikationsprotokolle kommunizieren. Für den Anschluss an die übergeordneten Systeme BMS (Building Management System) können die Protokolle BACnet, LonWorks, KNX, ModBus und TCP/ IP verwendet werden. Für die Integration der untergeordneten Komponenten können die Protokolle ProcesBus (KNX) und ModBus ge-

• **TCP/IP** – diese Art der Kommunikation nutzt das Internet, wobei sie in diesem Falle für den Anschluss an den Cloud-Speicher oder direkt an den PC verwendet werden kann. Die Änderung der Standardeinstellung der IP-Adresse und weiterer Eigenschaften erfolgt im Menü **Systemobjekte→Komunikation→TCP/ IP** nach der Service-Anmeldung. Um die gewünschte **Änderung** zu initiieren, ist sie mittels der Wahl Ausführen im Posten N**ach Änderung von Werten** neustart benötigt! zu speichern. Nach dem Anschluss des Reglers an den PC und der Eingabe der IP-Adresse des Reglers in den Internetnutzt werden. Für übergeordnete Systeme sind zu allen Arten der verwendeten Kommunikationen Kommunikationstabellen mit den Adressen der Werte der Variablen erstellt, die aus dem Regler ausgelesen oder in den Regler eingegeben werden können. Diese Tabellen befinden sich in eigenständigen Anlagen (Anhänge) und sind nicht Bestandteil dieser Dokumentation.

browser wird hier das Display des Reglers angezeigt. Dies ermöglicht, alle Werte zu ändern, als sich der Benutzer direkt am Regler befände. Der Cloud-Speicher **MANDÍK Cloud**, der die volle Fernkontrolle der Heizung ermöglicht, ist ausführlich in einem eigenständigen Handbuch **Mandík-Cloud**, einschließlich der Arten des Anschlusses und der Parameter des Ethernets, beschrieben. Die Einstellung der inneren Parameter des Reglers für den Anschluss an den Cloud-Speicher darf aus Sicherheitsgründen nur von einer geschulten Bedienung ausgeführt werden.

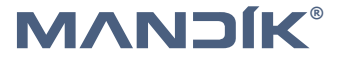

• **ModBus** – allgemein handelt es sich um ein Protokoll für die wechselseitige Kommunikation verschiedener Geräte, welches die Datenübertragung über verschiedene Netzwerke und Sammelschienen (Busse) ermöglicht. Es funktioniert nach dem Prinzip **Master/Slave**, somit nach dem Prinzip der Übergabe von Nachrichten zwischen dem Server und dem Klienten. Für die Kommunikation mit dem übergeordneten Steuersystem wird der Modus **Slave** und für die Kommunikation mit den untergeordneten Geräten wie mit den Aggregaten **Monzun** und Helios der Modus Master verwendet. Der Regler Climatix bietet die

Möglichkeit der Protokolle ModBus RTU sowie ModBus IP, die gleichzeitig genutzt werden können. Weitere Informationen zur Kommunikation ModBus sind der Systemdokumentation zum Regler Climatix der Firma Siemens zu entnehmen. Die Wahl des Kommunikationsports und seine Konfiguration erfolgen durch Auswahl im **Posten Systemobjekte→Komunikation ModBus** Hier bieten sich physische Mod-Bus-Ports TCP/IP, lokale und Service-Ports an. Für die Steuerung der Aggregate Monzun und Helios wird dem Standard entsprechend einer lokalen Port verwendet.

### **13.3 | Anmeldung - Verwaltung der PIN**

Ohne Eingabe des Passworts (PIN) werden auf dem Display lediglich die grundlegenden Angaben angezeigt. Alle Änderungen können nur nach der Eingabe des Benutzer- oder Service-Passworts im Posten **Anmeldung** auf dem Startbildschirm durchgeführt werden.

 Im Menü **SystemobjektePIN\_Verwaltung** können die voreingestellten Benutzer- oder Service-Passwörter (PIN) geändert werden, und zwar unter der Voraussetzung der Kenntnis der bestehenden Passwörter des gleichen oder höheren Levels im Menü **Systemobjekte→PIN\_Verwaltung→WechslePIN.** 

Werkseitig sind die PIN standardgemäß wie folgt eingestellt:

- **PIN: Anwender = 0000**  in der linken oberen Ecke des Displays wird der Zugriffslevel Nummer 3 oder ein Schlüssel in der rechten oberen Ecke der Einheiten HMI-TM oder HMI-DM angezeigt.
- **PIN: Service = 2222** in der linken oberen Ecke des Displays werden der Zugriffslevel Nummer 1 oder zwei Schlüssel in der rechten oberen Ecke der Einheiten HMI-TM oder HMI-DM angezeigt.
- **PIN: Fabrik = XXXX** in der linken oberen Ecke des Displays werden der Zugriffslevel Nummer 0 oder drei Schlüssel in der rechten oberen Ecke der Einheiten HMI-TM oder HMI-DM angezeigt.

# **13.4 | Auswahl der Sprache**

Die Auswahl der Sprache erfolgt im Wesentlichen nur bei der Inbetriebnahme der Einheit und dient dem Umschalten der anzuzeigenden Texte am HMI in die seitens des Benutzers gewünschte Sprache. Dem Standard gemäß wird die Wahl einer der nachstehenden Sprachen ermöglicht:

- **Englisch**
- **• Deutsch**
- **• Tschechisch**
- **• Russisch**

# 14 | INFORMATIONEN ZUR APP

Im Menü **AnlagenInfo** sind die Informationen je nach dem Zweck in 5 Levels gegliedert:

- **Gerät**  Kurzbeschreibung des Auftrags oder Auftragsnummer:
	- **HeatingBuildings**  die Benutzerbeschreibung des Gerätes kann in **Einstellung**. geändert werden.
- **Vertrag**  Kurzbeschreibung des Auftrags oder Auftragsnummer:
	- **IXXyyyyy**
- **Firmware**  Angaben zur Version der Software-Anwendung im Regler:
	- **30.01HB**
	- **8. 7. 2022 15:00**
- **Kundendienst**  Kontaktinformationen bzgl. des Service der Anlage:
	- **+420 311 706 877**
	- **service@mandik.cz**
- **Web**  Website der Firma
	- **www.mandik.cz**
- **NächsterDienst** zeigt das Datum des nächsten, gewünschten Service an:
	- **15. 12. 2023**

# 15 | ARBEIT MIT DEN PARAMETERN

Am Ende aller Menüs, wo die Durchführung eines Neustarts des Reglers erforderlich ist, um die durchgeführte Änderung der Parameter der Regelung zu aktivieren, sind 3 Posten für die Arbeit mit den Parametern des Reglers bzw. mit den konfigurierten Werten enthalten.

- **Nach Änderung von Werten neustart benötigt!** – dient der Speicherung und Aktivierung der im Konfigurationsmenü durchgeführten Änderungen. Nach der Aktivierung dieses Postens erfolgt der Neustart des Reglers, wobei eine Änderung einiger Menüs auf der Grundlage der Konfiguration eintreten kann.
- **ParameterSpeichern**  dient der Speicherung der durchgeführten Änderungen. Nach der Aktivierung dieses Postens erfolgt der Neustart des Reglers.
- **ParameterLaden** dient der Rückkehr zu den zuletzt gespeicherten Änderungen und ihrer Aktivierung. Nach der Aktivierung dieses Postens erfolgt der Neustart des Reglers, wobei eine Änderung einiger Menüs auf der Grundlage der eingelesenen Änderungen der Konfiguration eintreten kann.
- **FabrikLaden**  dient der Rückkehr zu der werkseitig eingestellten Konfiguration. Nach der Aktivierung dieses Postens erfolgt der Neustart des Reglers, wobei eine Änderung einiger Menüs auf der Grundlage der eingelesenen Änderungen der Konfiguration eintreten kann.

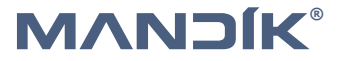

,

# 16 | ALARMMELDUNGEN (LISTE DER STÖRFÄLLE)

Der Bildschirm der Alarmmeldungen *(Abb. 14)* ist mittels der Taste mit dem Glöckchen zugänglich. Nach dem ersten Drücken der Taste mit dem Glöckchen erscheint der Bildschirm der Bedienung der Alarmmeldungen, wo der Benutzer zwischen der aktuellen oder der historischen Anzeige wählen kann; ggf. kann die Einstellung der Alarmanzeige aufgerufen werden. Hier wird auch die Anzahl der Alarmmeldungen angezeigt. Sofern das Glöckchen aktiv ist, sind neue Alarmmeldungen eingegangen oder die bestehenden wurden nicht behoben. Das Quittieren der aktuellen Alarmmeldung ist nach der Eingabe des Passworts erlaubt und erfolgt auf dem Bildschirm **Alarmliste** durch Auswahl des Postens **Quittieren** und durch die Wahl **Ausführen**. Detaillierte Informationen zur ausgewählten Alarmmeldung (Bezeichnung, Uhrzeit) werden nach dem Drücken der Taste **OK** angezeigt. Die Alarmmeldungen sind alphabetisch geordnet und in der Tabelle beschrieben.

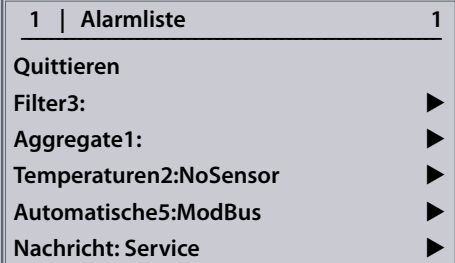

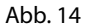

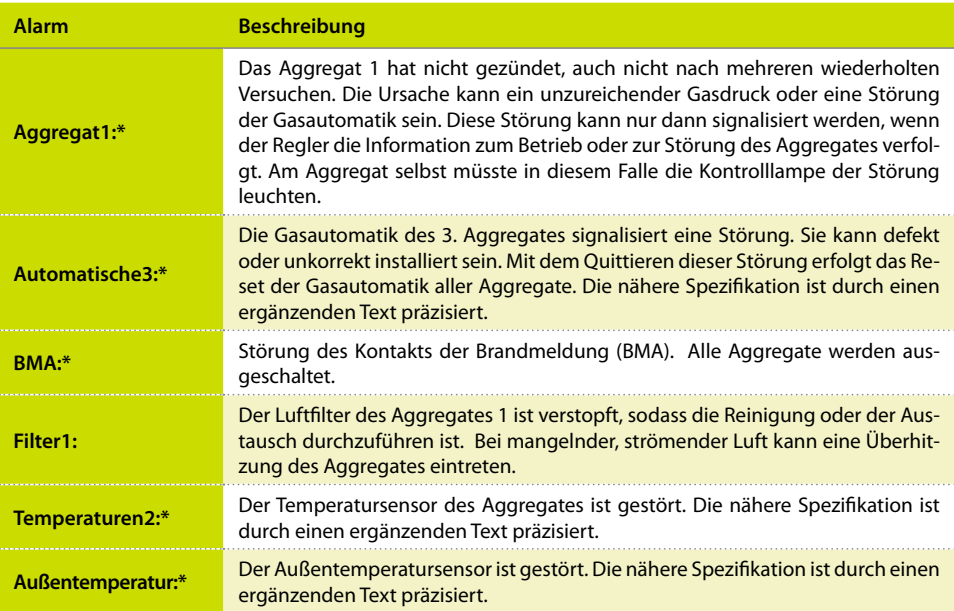

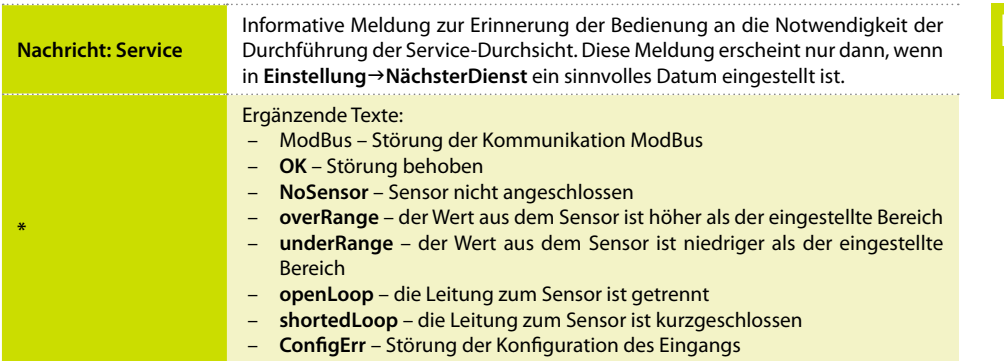

# 17 | ELEKTRISCHER ANSCHLUSS

Auf *Abb. 15* ist ein Beispiel des elektrischen Anschlusses mehrerer Aggregate Monzun und Helios an einem ModBus veranschaulicht. Zugleich sind hier die Temperatursensoren für die Regelung der einzelnen Zonen angeschlossen. Es handelt sich lediglich um ein Beispiel, sodass der tatsächliche Anschluss anders aussehen kann.

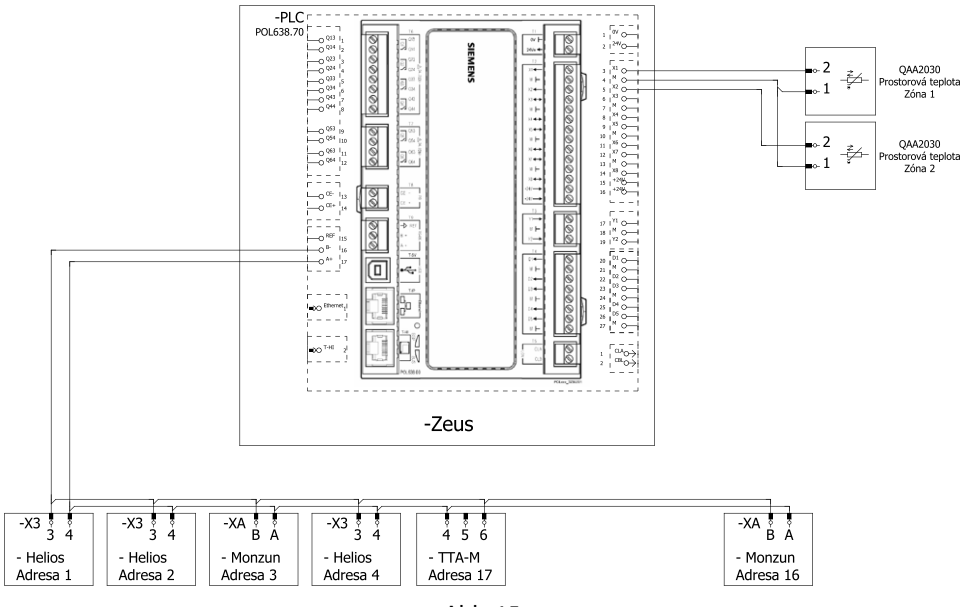

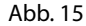

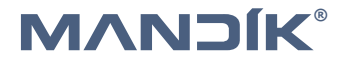

# **MANDÍK, a. s.**

Dobříšská 550 267 24 Hostomice Česká republika

Tel.: +420 311 706 706 Fax: +420 311 584 810 E-mail: mandik@mandik.cz E-mail servisního oddělení: service@mandik.cz

**www.mandik.cz**